Print Services Facility for z/OS Version 4, Release 6.0

Security Guide

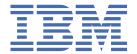

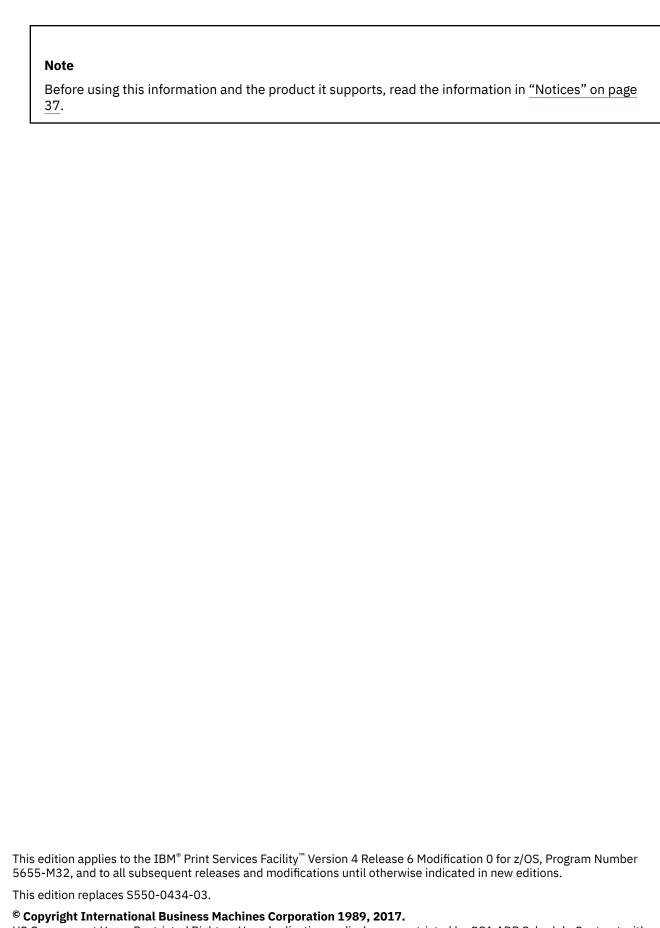

US Government Users Restricted Rights – Use, duplication or disclosure restricted by GSA ADP Schedule Contract with IBM Corp.

# **Contents**

| List of Figures                                                                                                    | · · · · · · · · · · · · · · · · · · ·                                                                          |
|----------------------------------------------------------------------------------------------------|----------------------------------------------------------------------------------------------------|
| List of Tables                                                                                                    | vi                                                                                                    |
| About this publication                                                                                                    | i.                                                                                                    |
| Who should read this publication                                                                                                    |                                                                                                    |
| How this publication is organized                                                                                                    |                                                                                                    |
| Fast path                                                                                                    |                                                                                                    |
| Understanding the syntax notation used in this publication                                                                                                    |                                                                                                    |
| Related information                                                                                                    |                                                                                                    |
| How to send your comments to IBM                                                                                                    |                                                                                                    |
| If you have a technical problem                                                                                                    |                                                                                                    |
| Summary of changes                                                                                                    |                                                                                                    |
| Julillial y of changes                                                                                                    | ·····                                                                                                    |
| Chapter 1. Introducing the print labeling function                                                                                                    | 1                                                                                                    |
| Understanding print labeling                                                                                                    |                                                                                                    |
| User-printable area                                                                                                    |                                                                                                    |
| Distributing secure PSF output                                                                                                    |                                                                                                    |
| Auditing PSF output for security                                                                                                    |                                                                                                    |
| Introducing trusted computing base components                                                                                                    |                                                                                                    |
| Trusted software                                                                                                    |                                                                                                    |
| Trusted hardware                                                                                                    |                                                                                                    |
| Users                                                                                                    |                                                                                                    |
| Choosing from a list of security-related PSF tasks                                                                                                    |                                                                                                    |
| choosing from a list of security related 1 St tasks                                                                                                    |                                                                                                    |
| Chapter 2. Using print labeling                                                                                                    | c                                                                                                    |
|                                                                                                    |                                                                                                    |
| Installing PSF                                                                                                    | C                                                                                                    |
| Installing PSF<br>Printer support in PSF                                                                                                    |                                                                                                    |
| Printer support in PSF                                                                                                    |                                                                                                    |
| Printer support in PSF Designing pages for print labeling                                                                                                    | 9                                                                                                    |
| Printer support in PSF  Designing pages for print labeling  Creating security overlays                                                                                                    | <u>9</u>                                                                                                    |
| Printer support in PSF  Designing pages for print labeling  Creating security overlays  Allocating the security definitions library                                                                                                    |                                                                                                    |
| Printer support in PSF  Designing pages for print labeling  Creating security overlays  Allocating the security definitions library  Security definitions library attributes                                                                                                    |                                                                                                    |
| Printer support in PSF  Designing pages for print labeling  Creating security overlays  Allocating the security definitions library  Security definitions library attributes.  Defining a security definitions library                                                                                                    |                                                                                                    |
| Printer support in PSF  Designing pages for print labeling  Creating security overlays  Allocating the security definitions library  Security definitions library attributes  Defining a security definitions library  Syntax for a security definitions member.                                                                                                    | 10<br>10<br>10<br>10<br>11                                                                                     |
| Printer support in PSF  Designing pages for print labeling  Creating security overlays  Allocating the security definitions library  Security definitions library attributes  Defining a security definitions library  Syntax for a security definitions member  Rules for defining a security definitions member                                                                                                    | 10<br>10<br>10<br>11<br>11<br>11                                                                               |
| Printer support in PSF  Designing pages for print labeling  Creating security overlays  Allocating the security definitions library  Security definitions library attributes  Defining a security definitions library  Syntax for a security definitions member  Rules for defining a security definitions member  Sample security definitions member                                                                                                    | 10<br>10<br>10<br>11<br>11<br>11<br>13                                                                         |
| Printer support in PSF  Designing pages for print labeling  Creating security overlays  Allocating the security definitions library  Security definitions library attributes  Defining a security definitions library  Syntax for a security definitions member  Rules for defining a security definitions member  Sample security definitions member  Defining security resource libraries                                                                                                    | 10<br>10<br>10<br>11<br>11<br>11<br>13                                                                         |
| Printer support in PSF  Designing pages for print labeling  Creating security overlays  Allocating the security definitions library  Security definitions library attributes  Defining a security definitions library  Syntax for a security definitions member  Rules for defining a security definitions member  Sample security definitions member  Defining security resource libraries  Defining a security console                                                                                                    | 10<br>10<br>10<br>11<br>11<br>13<br>13<br>15                                                                   |
| Printer support in PSF  Designing pages for print labeling  Creating security overlays  Allocating the security definitions library  Security definitions library attributes  Defining a security definitions library  Syntax for a security definitions member  Rules for defining a security definitions member  Sample security definitions member  Defining security resource libraries  Defining a security console  Assembling separator pages                                                                                                    | 10<br>10<br>10<br>11<br>11<br>13<br>15<br>15                                                                   |
| Printer support in PSF  Designing pages for print labeling  Creating security overlays  Allocating the security definitions library  Security definitions library attributes  Defining a security definitions library  Syntax for a security definitions member  Rules for defining a security definitions member  Sample security definitions member  Defining security resource libraries  Defining a security console  Assembling separator pages  Enabling print labeling                                                                                                    | 10<br>10<br>10<br>11<br>11<br>13<br>15<br>15<br>16                                                             |
| Printer support in PSF  Designing pages for print labeling  Creating security overlays  Allocating the security definitions library  Security definitions library attributes  Defining a security definitions library  Syntax for a security definitions member  Rules for defining a security definitions member  Sample security definitions member  Defining security resource libraries  Defining a security console  Assembling separator pages  Enabling print labeling  Using RACF with PSF for z/OS                                                                                                    | 10<br>10<br>10<br>11<br>11<br>13<br>15<br>15<br>16                                                             |
| Printer support in PSF  Designing pages for print labeling  Creating security overlays  Allocating the security definitions library  Security definitions library attributes  Defining a security definitions library  Syntax for a security definitions member  Rules for defining a security definitions member  Sample security definitions member  Defining security resource libraries  Defining a security console  Assembling separator pages  Enabling print labeling                                                                                                    | 10<br>10<br>10<br>11<br>11<br>13<br>13<br>15<br>16<br>16                                                       |
| Printer support in PSF  Designing pages for print labeling  Creating security overlays  Allocating the security definitions library  Security definitions library attributes  Defining a security definitions member  Rules for defining a security definitions member  Sample security definitions member  Defining security definitions member  Defining security resource libraries  Defining a security console  Assembling separator pages  Enabling print labeling  Using RACF with PSF for z/OS  PSF processing differences with the print labeling function                                                                                                    | 10<br>10<br>10<br>11<br>11<br>13<br>13<br>15<br>16<br>16                                                       |
| Printer support in PSF  Designing pages for print labeling  Creating security overlays  Allocating the security definitions library  Security definitions library attributes  Defining a security definitions member  Rules for defining a security definitions member  Sample security definitions member  Defining security definitions member  Defining security resource libraries  Defining a security console  Assembling separator pages  Enabling print labeling  Using RACF with PSF for z/OS  PSF processing differences with the print labeling function  Updating initialization parameters                                                                                                    | 10<br>10<br>10<br>11<br>11<br>13<br>13<br>15<br>15<br>16<br>16<br>17                                           |
| Printer support in PSF  Designing pages for print labeling  Creating security overlays  Allocating the security definitions library  Security definitions library attributes  Defining a security definitions member  Rules for defining a security definitions member  Sample security definitions member  Defining security definitions member  Defining security resource libraries  Defining a security console  Assembling separator pages  Enabling print labeling  Using RACF with PSF for z/OS  PSF processing differences with the print labeling function  Updating initialization parameters  Updating print labeling parameters                                                                                                    | 10<br>10<br>10<br>11<br>11<br>13<br>13<br>15<br>15<br>16<br>16<br>17<br>17                                     |
| Printer support in PSF  Designing pages for print labeling Creating security overlays  Allocating the security definitions library Security definitions library attributes  Defining a security definitions member Rules for defining a security definitions member Sample security definitions member Defining security resource libraries Defining a security console Assembling separator pages Enabling print labeling Using RACF with PSF for z/OS PSF processing differences with the print labeling function. Updating initialization parameters Updating print labeling parameters Defining data definition names in the PRINTDEV statement                                                                                                    | 10<br>10<br>10<br>11<br>11<br>11<br>13<br>15<br>16<br>16<br>17<br>17                                           |
| Printer support in PSF  Designing pages for print labeling  Creating security overlays  Allocating the security definitions library  Security definitions library attributes  Defining a security definitions member  Rules for defining a security definitions member  Sample security definitions member  Defining security resource libraries  Defining a security console  Assembling separator pages  Enabling print labeling  Using RACF with PSF for z/OS  PSF processing differences with the print labeling function  Updating initialization parameters  Updating print labeling parameters  Defining data definition names in the PRINTDEV statement  Submitting a print job that includes identification labels                                                                                                    | 10<br>10<br>10<br>11<br>11<br>13<br>15<br>15<br>16<br>16<br>17<br>17<br>18                                     |
| Printer support in PSF  Designing pages for print labeling  Creating security overlays  Allocating the security definitions library  Security definitions library attributes  Defining a security definitions library  Syntax for a security definitions member  Rules for defining a security definitions member  Sample security definitions member  Defining security resource libraries  Defining a security console  Assembling separator pages  Enabling print labeling  Using RACF with PSF for z/OS  PSF processing differences with the print labeling function  Updating initialization parameters  Updating print labeling parameters  Defining data definition names in the PRINTDEV statement  Submitting a print job that includes identification labels  Overriding print labeling defaults  Maintaining PSF for z/OS with print labeling enabled  Auditing PSF printing | 10<br>10<br>10<br>11<br>11<br>13<br>15<br>16<br>16<br>17<br>18<br>19<br>21<br>21<br>22<br>22                   |
| Printer support in PSF  Designing pages for print labeling  Creating security overlays  Allocating the security definitions library  Security definitions library attributes  Defining a security definitions library  Syntax for a security definitions member  Rules for defining a security definitions member  Sample security definitions member  Defining security resource libraries  Defining a security console  Assembling separator pages  Enabling print labeling  Using RACF with PSF for z/OS  PSF processing differences with the print labeling function  Updating initialization parameters  Updating print labeling parameters  Defining data definition names in the PRINTDEV statement  Submitting a print job that includes identification labels  Overriding print labeling defaults  Maintaining PSF for z/OS with print labeling enabled                        | 10<br>10<br>10<br>11<br>11<br>11<br>13<br>15<br>15<br>16<br>16<br>17<br>17<br>18<br>19<br>21<br>21<br>22<br>22 |

| Appendix A. Security page layout                          | 29 |
|-----------------------------------------------------------|----|
| Appendix B. PAPERNAM table for system-defined paper names | 31 |
| Appendix C. Accessibility                                 | 33 |
| Accessibility features                                    | 33 |
| Consult assistive technologies                            | 33 |
| Keyboard navigation of the user interface                 |    |
| Dotted decimal syntax diagrams                            | 33 |
| Notices                                                   |    |
| Terms and conditions for product documentation            |    |
| IBM Online Privacy Statement                              |    |
| Policy for unsupported hardware                           | 39 |
| Minimum supported hardware                                |    |
| Trademarks                                                |    |
| Glossary                                                  |    |
| Bibliography                                              |    |
| Advanced Function Presentation (AFP)                      |    |
| Index                                                     | 49 |

# **List of Figures**

| 1. Print labeling                                                              |    |
|--------------------------------------------------------------------------------|----|
| 2. Placing identification labels on the physical page                          |    |
| 3. Random numbering of printed output                                          |    |
| 4. Typical components of a trusted computing base                              | 4  |
| 5. Library attributes for the security definitions library                     | 11 |
| 6. Syntax for a security definitions library member                            | 11 |
| 7. Sample coding of a member                                                   | 14 |
| 8. Page layout for a cut-sheet page                                            | 14 |
| 9. Page layout for a continuous form                                           | 15 |
| 10. ROUTCODE option for routing messages                                       | 15 |
| 11. ROUTCODE option for stopping messages                                      | 16 |
| 12. Activating SECLABEL                                                        | 17 |
| 13. Using the RACF SETROPTS and RDEFINE commands                               | 17 |
| 14. Adding a user ID to a RACF profile                                         | 17 |
| 15. Refreshing RACF                                                            | 17 |
| 16. Sample PSF startup procedure with comments for security-related parameters | 19 |
| 17. Sample JCL job card                                                        | 22 |
| 18. Sample JCL output statement                                                | 22 |
| 19. Security page layout                                                       | 29 |

# **List of Tables**

| 1. SYS1.SAMPLIB members for PSF documentation updates | )        |
|-------------------------------------------------------|----------|
| 2. Security tasks and the people who do them          | <i>6</i> |
| 3. Library attributes for a security resource library | 15       |
| 4. PSF exit routines in SYS1.SAMPLIB                  |          |
| 5. Parameters for enabling print labeling             | 20       |
| 6. Print labeling diagnosis                           | 24       |
| 7. PAPERNAM parameter values                          |          |

# **About this publication**

This publication is designed to help programmers, analysts, and administrators who install, customize, or maintain Print Services Facility (PSF) for z/OS® (referred to as PSF) as a component of a trusted computing base.¹

This publication describes the PSF function that is called *print labeling*. This function can be used to produce printed output that contains special labels. These labels can be used for security purposes or other installation-defined purposes.

Note: Print labeling can be done with PSF even if PSF is not a part of a trusted computing base.

### Who should read this publication

You use this publication if you are a system programmer, a system analyst, a security administrator, a security auditor, or an application programmer who is responsible for data security.

You must be familiar with the material that is contained in <u>PSF for z/OS: Customization</u> and <u>PSF for z/OS: User's Guide</u> before you attempt any of the procedures that are described in this publication.

### How this publication is organized

This publication is intended to help you do the tasks in <u>Table 2 on page 6</u>. The information in this publication must not be used for programming purposes.

This publication is organized so that you can read it sequentially or refer directly to individual tasks.

- Use Chapter 1, "Introducing the print labeling function," on page 1 for an overview of the PSF print labeling function and how PSF operates within a trusted computing base.
- Use <u>Chapter 2</u>, "Using print labeling," on page 9 when you are working with an operating system that supports print labeling.
- Use Appendix A, "Security page layout," on page 29 when you are designing pages for printing with the print labeling function of PSF.
- Use Appendix B, "PAPERNAM table for system-defined paper names," on page 31 to find a list of system-defined paper names that are used when you are establishing a security definitions library.
- Use Appendix C, "Accessibility," on page 33 to obtain information about the accessibility features available in z/OS.

A notices section, glossary, bibliography, and index are included. The bibliography lists the publications that contain additional information about the system, hardware, or software used by PSF, or about installation and maintenance.

### Fast path

For a list of security-related tasks, see <u>Table 2 on page 6</u>. This fast path is provided so that you can quickly access task information if you are already familiar with the PSF print labeling function.

# Understanding the syntax notation used in this publication

The following rules apply to syntax examples and coding illustrations throughout this publication:

<sup>&</sup>lt;sup>1</sup> A trusted computing base consists of components that together enforce a unified security policy over a computing environment. For more information, see <u>"Introducing trusted computing base components" on page 3.</u>

- The uppercase letters are to be entered as shown; however, you do not need to type them in uppercase.
- The variable data that you must provide is printed in italics. Enter specific data to replace the characters in italics; for example, for PRTnnnn you can enter PRT2.
- Do not enter any of the following symbols as part of a parameter or an option:

Vertical Bar | Underscore \_\_\_\_ Braces { } Brackets [ ]

- A vertical bar between two values means that you are to select only one of the values.
- If one value in a set of values is underscored, that value is the default—that is, the value that PSF uses if no option is specified.
- If values are enclosed in braces {5}, one or the other of the values in the braces must be selected.
- If a value is enclosed in brackets [5], you do not have to select that value.

### **Related information**

Publications that are referred to in this document or that contain more information about AFP and related products are listed in the <u>"Bibliography" on page 47</u>. For information about all z/OS product publications, see *z/OS Information Roadmap*.

For more information about z/OS and PSF for z/OS, see these web pages:

- z/OS home page (www.ibm.com/systems/z/os/zos)
- z/OS Print Management Software (www.ibm.com/systems/z/os/zos/printsoftware)

To obtain the latest documentation updates for z/OS base elements and optional features that result from DOC APARs and PTFs, go to z/OS APAR book (publibz.boulder.ibm.com/cgi-bin/bookmgr\_OS390/Shelves/ZDOCAPAR).

To obtain the latest documentation updates for PSF for z/OS, see the appropriate SYS1.SAMPLIB members in Table 1 on page x.

| Table 1: SYS1.SAMPLIB members for PSF documentation updates |                                  |  |
|-------------------------------------------------------------|----------------------------------|--|
| Member                                                      | Publication                      |  |
| APSGADP6                                                    | PSF for z/OS: AFP Download Plus  |  |
| APSGCUS6                                                    | PSF for z/OS: Customization      |  |
| APSGDGN6                                                    | PSF for z/OS: Diagnosis          |  |
| APSGDLG6                                                    | PSF for z/OS: Download for z/OS  |  |
| APSGMAC6                                                    | PSF for z/OS: Messages and Codes |  |
| APSGSEC6                                                    | PSF for z/OS: Security Guide     |  |
| APSGUSR6                                                    | PSF for z/OS: User's Guide       |  |

# How to send your comments to IBM

We invite you to submit comments about the z/OS product documentation. Your valuable feedback helps to ensure accurate and high-quality information.

**Important:** If your comment regards a technical question or problem, see instead <u>"If you have a technical problem"</u> on page xi.

Submit your feedback by using the appropriate method for your type of comment or question:

#### Feedback on z/OS function

If your comment or question is about z/OS itself, submit a request through the <u>IBM RFE Community</u> (www.ibm.com/developerworks/rfe/).

#### Feedback on IBM Knowledge Center function

If your comment or question is about the IBM Knowledge Center functionality, for example search capabilities or how to arrange the browser view, send a detailed email to IBM Knowledge Center Support at ibmkc@us.ibm.com.

#### Feedback on the z/OS product documentation and content

If your comment is about the information that is provided in the z/OS product documentation library, send a detailed email to <a href="mailto:mhvrcfs@us.ibm.com">mhvrcfs@us.ibm.com</a>. We welcome any feedback that you have, including comments on the clarity, accuracy, or completeness of the information.

To help us better process your submission, include the following information:

- Your name, company/university/institution name, and email address
- The following deliverable title and order number: PSF V4R6 for z/OS: Security Guide, S550-0434-04
- The section title of the specific information to which your comment relates
- The solution title: PSF V4R6 for z/OS: Security Guide
- The text of your comment.

When you send comments to IBM, you grant IBM a nonexclusive right to use or distribute the comments in any way appropriate without incurring any obligation to you.

IBM or any other organizations use the personal information that you supply to contact you only about the issues that you submit.

## If you have a technical problem

If you have a technical problem or question, do not use the feedback methods that are provided for sending documentation comments. Instead, take one or more of the following actions:

- Go to the IBM Support Portal (support.ibm.com).
- · Contact your IBM service representative.
- · Call IBM technical support.

# **Summary of changes**

This information contains no technical changes for this release.

# Chapter 1. Introducing the print labeling function

This information introduces the concept of print labeling and explains how PSF for z/OS operates within a secure computing environment.

### **Understanding print labeling**

You can place identification labels on each page of printed output with the PSF function called print labeling. An identification label can be composed of text, graphics, or a combination of both. Identification labels can be used for security information, such as a TOP SECRET security level, or for other installation-defined purposes. Identification labels can be placed on the top, bottom, or sides of all pages within a job. Up to eight labels can be defined to print on every page of the job.

An identification label is positioned on the page by using a resource that is called a security overlay. The overlays and the resources used by the overlays, such as fonts and page segments, are stored in special security libraries.

Print labeling can be applied to data pages and to separator pages. Figure 1 on page 1 shows labeling applied to a data page from one job and a separator page from another job.

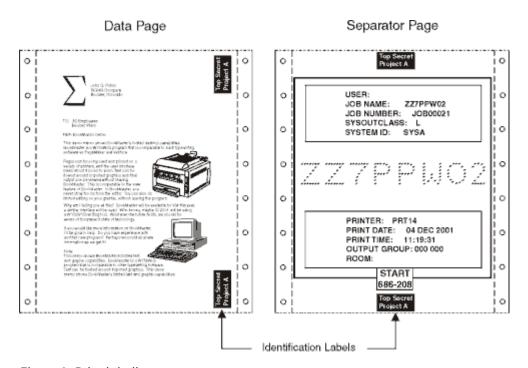

Figure 1: Print labeling

The two types of print labeling are *guaranteed print labeling* and *nonguaranteed print labeling*. Guaranteed print labeling works with a subset of Advanced Function Presentation (AFP) printers and ensures the integrity of the identification label by preventing the user from changing the label. Nonguaranteed print labeling works on most AFP printers, but the integrity of the identification labels cannot be guaranteed. For a list of printers that support print labeling, see "Printer support in PSF" on page 9.

The following steps describe how print labeling works:

1. The user submits a print request that uses data and resources from host libraries. A security label is associated to the print request. The label is a combination of both the security level and the security class.

- 2. Resource Access Control Facility (RACF®), a component of z/OS Security Server, checks to ensure that the user's security label matches the security labels of all requested user data or user resources. If the labels match, the data is placed on the spool.
- 3. PSF formats the data and resources by using the security label of the print job to apply the appropriate security overlays to all pages of the printed output.

The integrity of the identification label is ensured by the positioning of the label in an area of the page where user data cannot be placed. To enforce this positioning, the valid printable area of a form for user data is reduced by the definition of a user-printable area.

### User-printable area

The user-printable area (UPA) is the area on the page that contains all user-generated data. If an attempt is made to print user-generated data outside the UPA, an exception condition occurs. Identification labels are placed outside of the UPA, but within the valid printable area of the form. Figure 2 on page 2 shows a layout of where an identification label can be placed.

When guaranteed print labeling is enabled, an appropriate UPA must be defined by the system programmer for each paper size that can be used to print data with a particular identification label. Different UPAs can be defined for the same paper size when different identification labels are used.

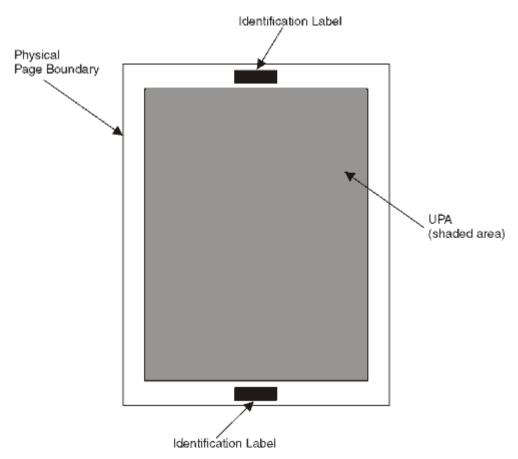

Figure 2: Placing identification labels on the physical page

For a template that you can use to lay out your pages and define the UPA, see Appendix A, "Security page layout," on page 29.

## **Distributing secure PSF output**

PSF prints a randomly generated number for each job on the header and the trailer pages of the job if guaranteed print labeling is being done. The printer operator matches the number on the header page to the number on the trailer page before the job output is distributed. By ensuring that the numbers match, the printer operator ensures output security. Figure 3 on page 3 illustrates the printed numbers.

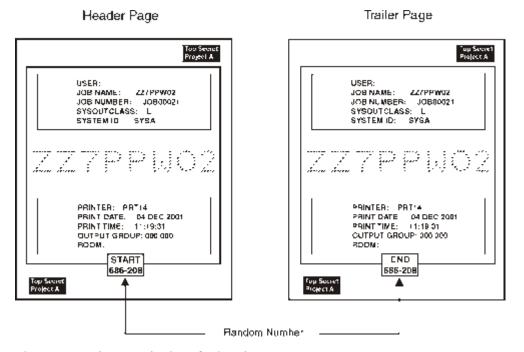

Figure 3: Random numbering of printed output

# **Auditing PSF output for security**

PSF and RACF record security exceptions and help the security administrator audit PSF activity. For more information about auditable conditions, see "Auditing PSF printing" on page 22.

## **Introducing trusted computing base components**

A trusted computing base consists of components that together enforce a unified security policy over a computer environment. Components of a trusted computing base include hardware and software. PSF is a software component that is used with hardware and other software components to provide a trusted computing base. Figure 4 on page 4 illustrates a sample trusted computing base.

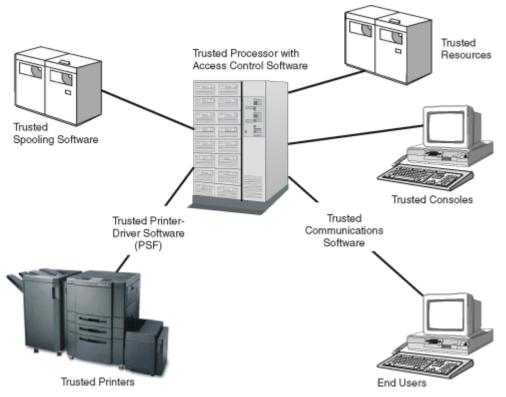

Figure 4: Typical components of a trusted computing base

#### **Trusted software**

Trusted software is the software portion of the trusted computing base. It includes:

#### **Access control software**

Access control is regulated by RACF, which:

- Authorizes user sessions based on user ID.
- · Authorizes resource access.
- Ensures that only users who are identified to RACF can access the processor or resources.

For more information about how to protect processing with RACF, see z/OS Security Server RACF Security Administrator's Guide.

#### **Trusted spooling software**

In a trusted computing base, spool files are protected through RACF and your spooling software. For example, in z/OS, the Job Entry Subsystem (JES) spool is protected by activating the RACF JESSPOOL security class and by defining RACF profiles. For information about defining PSF-related RACF profiles, see "Using RACF with PSF for z/OS" on page 17.

#### **Trusted printer-driver software**

In a trusted computing base, secure printed output is controlled through PSF (the printer-driver software) and RACF. Output from a trusted printer contains identification labels that are printed on each page.

#### **Trusted communications software**

In a trusted computing base, communications software is used to connect input and output devices to the main processor. For example, Communications Server: IP Services can be used to connect user terminals to the main processor so users communicate with one another.

In a trusted computing base, communication through networking software is controlled through RACF, and communication between users can be restricted or prohibited based on defined security clearances. See your networking software documentation for more information about controlling network access with RACF and for defining security clearances for user terminals.

#### **Trusted resources**

In a trusted computing base, some resources are defined as security resources and are managed differently from other resources. For example, fonts, overlays, and page segments that are used to print identification labels are stored in secure libraries, and only the printer driver can access these resources for printing.

#### **Trusted hardware**

Trusted hardware is the set of equipment that is protected through RACF in the trusted computing base. It includes:

#### **Trusted processor**

In a trusted computing base, the main processor provides access control for admittance to all resources and user processing. Communication between trusted and nontrusted processors is restricted.

### **Trusted printers**

In a trusted computing base, a trusted printer is one that supports guaranteed print labeling. For more information about guaranteed print labeling and printers that support guaranteed print labeling, see "Printer support in PSF" on page 9.

In addition, a trusted printer is located in a controlled area. Only the printer operator is allowed to distribute output to the user.

#### **Trusted console**

In a trusted computing base, a trusted console is a computer terminal that is defined to RACF with a security label. In addition, a trusted console is located in a controlled area where only authorized personnel are allowed to access the console.

A trusted console, or security console, can still be restricted from accepting certain console operator commands. For example, in z/OS, JES3 commands are grouped into command authority levels, and consoles can be defined to accept only certain levels of JES3 commands from the console operator. For more information about defining a console to RACF, see the RACF documentation for your operating system.

For information about diverting PSF messages from a master console to a security console, see "Defining a security console" on page 15.

#### Users

In a trusted computing base, the user must be defined to RACF by using a security level and a security class. Both the security level and the security class make up the security label of the user. Only users with a security label that is assigned to the user terminal can use the trusted computing base.

# Choosing from a list of security-related PSF tasks

Table 2 on page 6 matches personnel with security-related tasks that are described here. You can use this table as a fast path that directs you to security-related tasks contained in this information.

**Note:** Your installation might or might not have the unique personnel that are listed in the table.

| Security-Related Tasks                                | Personnel                                                             | See Page:                                                                     |
|-------------------------------------------------------|-----------------------------------------------------------------------|-------------------------------------------------------------------------------|
| Install PSF                                           | System programmer                                                     | "#unique_<br>32/<br>unique_32<br>_Connect_<br>42_instpsf<br>a" on page<br>9   |
| Determine how your printer supports print<br>labeling | System programmer and security administrator                          | "#unique_<br>22/<br>unique_22<br>_Connect_<br>42_prtsup<br>pa" on<br>page 9   |
| Allocate security definitions libraries               | System programmer and security administrator                          | "#unique_<br>33/<br>unique_33<br>_Connect_<br>42_allocat<br>ea" on<br>page 10 |
| Define security definitions library                   | System programmer and security administrator                          | "#unique_34/<br>unique_34<br>_Connect_<br>42_defsdl<br>a" on page<br>11       |
| Define security resource libraries                    | System programmer and security administrator                          | "#unique_<br>35/<br>unique_35<br>_Connect_<br>42_defsrla<br>" on page<br>15   |
| Design page layouts for each size of paper            | System programmer, security administrator, and application programmer | "#unique_<br>11/<br>unique_11<br>_Connect_<br>42_secpgl<br>a" on page<br>29   |
| Create security overlays                              | System programmer, security administrator, and application programmer | "#unique_<br>36/<br>unique_36<br>_Connect_<br>42_crsoa"<br>on page<br>10      |

| Table 2: Security tasks and the people who do the      | rm (continued)                               |                                                                               |
|--------------------------------------------------------|----------------------------------------------|-------------------------------------------------------------------------------|
| Security-Related Tasks                                 | Personnel                                    | See Page:                                                                     |
| Define security consoles                               | System programmer and security administrator | "#unique_30/<br>unique_30<br>_Connect_<br>42_defsca<br>" on page<br>15        |
| Update the PSF startup procedure                       | System programmer and security administrator | "#unique_<br>37/<br>unique_37<br>_Connect_<br>42_psfstar<br>ta" on<br>page 18 |
| Enable print labeling                                  | System programmer and security administrator | "#unique_<br>38/<br>unique_38<br>_Connect_<br>42_enpla"<br>on page<br>16      |
| Activate separator page content (random numbering)     | System programmer or security administrator  | "#unique_<br>39/<br>unique_39<br>_Connect_<br>42_assem<br>spa" on<br>page 16  |
| Submit a print job that requires identification labels | User who is RACF authorized                  | "#unique_<br>40/<br>unique_40<br>_Connect_<br>42_subpja<br>" on page<br>21    |
| Check PSF output for security                          | Printer operator                             | "#unique_<br>24/<br>unique_24<br>_Connect_<br>42_securo<br>uta" on<br>page 3  |
| Diagnose print-labeling problems                       | System programmer and security administrator | "#unique_<br>41/<br>unique_41<br>_Connect_<br>42_plprob<br>a" on page<br>23   |

| Table 2: Security tasks and the people who do them (continued) |                                                                                          |                                                                            |
|----------------------------------------------------------------|------------------------------------------------------------------------------------------|----------------------------------------------------------------------------|
| Security-Related Tasks                                         | Personnel                                                                                | See Page:                                                                  |
| Interpret security-related error messages                      | Console operator, system programmer, security administrator, and application programmers | "#unique_<br>42/<br>unique_42<br>_Connect_<br>42_srmsg<br>a" on page<br>23 |
| Perform security audits                                        | Security administrator and installation auditor                                          | "#unique_<br>26/<br>unique_26<br>_Connect_<br>42_audita<br>" on page<br>22 |

# Chapter 2. Using print labeling

This information describes how to enable, customize, and maintain the print labeling function of PSF for z/OS. The procedures, examples, and parameters described here apply only to a z/OS operating system.

You can find more information in these publications:

- PSF for z/OS: Customization
- PSF for z/OS: User's Guide
- Overlay Generation Language/370 User's Guide and Reference

You must be familiar with PSF customization before you enable the print labeling function.

The tasks that are described in this information can be done in the following sequence. Your installation might not require all tasks.

- 1. "Installing PSF" on page 9
- 2. "Designing pages for print labeling" on page 9
- 3. "Allocating the security definitions library" on page 10
- 4. "Defining a security definitions library" on page 11
- 5. "Defining security resource libraries" on page 15
- 6. "Defining a security console" on page 15
- 7. "Assembling separator pages" on page 16
- 8. "Enabling print labeling" on page 16
- 9. "Updating initialization parameters" on page 18
- 10. "Submitting a print job that includes identification labels" on page 21
- 11. "Maintaining PSF for z/OS with print labeling enabled" on page 22

# **Installing PSF**

Install PSF as instructed in the *Program Directory for Print Services Facility for z/OS*, which is included with the PSF licensed program tapes. This directory contains information about the microcode levels for specific printers. You need to make sure that the appropriate level of microcode is installed on your printer before your printer can support guaranteed print labeling.

### **Printer support in PSF**

AFP printers can support guaranteed print labeling or nonguaranteed print labeling. To determine the type of print labeling your printer supports in PSF for z/OS, use the display printer information function. If the Define User Area is listed in the DEVICE CONTROL COMMAND Set Vector of the Sense Type and Model (STM), the printer supports guaranteed print labeling; if it is not, the printer supports nonguaranteed print labeling. For more information about the display printer information function, see <u>PSF for z/OS</u>: Customization.

For more information about guaranteed print labeling and nonguaranteed print labeling, see <u>"Enabling print labeling"</u> on page 16.

# **Designing pages for print labeling**

These steps are required to design pages for print labeling:

- 1. Identify any fonts or page segments that you want to use in the identification label. For information about identifying fonts and page segments, see "Defining security resource libraries" on page 15 and "Defining data definition names in the PRINTDEV statement" on page 21.
- 2. Construct a page layout. See Appendix A, "Security page layout," on page 29 for a page layout tool.
- 3. Create security overlays as needed. See "Creating security overlays" on page 10.
- 4. Create a security definitions library (allocate and define members). Each combination of security label, paper size, and page top must be defined to PSF in a member of a security definitions library. To define members in a security definitions library, see "Defining a security definitions library" on page 11.

### **Creating security overlays**

You must create at least one security overlay for each security label that you are using on your system. The same overlay can be used on different paper sizes and orientations but the overlay must be carefully designed, considerating the media origin and the printable area differences. If you want, more than one security overlay can be created for each combination of security label, paper size, and orientation.

Security overlays are created as you would create other overlays, but RACF is used to protect overlays that are in a secure library from any unauthorized modification. For example, a user of Overlay Generation Language (OGL) needs to be RACF-authorized to access an overlay in a secure library. See your RACF documentation for more information about how users are authorized to access secure libraries. For more information about creating overlays, see *Overlay Generation Language/370 User's Guide and Reference*.

#### Printing with security overlays

Printing security overlays is not specified with a form definition but with the SECOVLY option. This option is coded in a member of the security definitions library. For more information, see "Defining a security definitions library" on page 11.

# Allocating the security definitions library

The security definitions library is a partitioned data set or a series of concatenated partitioned data sets. A security definitions library contains separate definitions for each type of security label available on the system. A single member contains the definitions for one security label that is used with all paper sizes and page orientations. For example, a security definitions library that is called SECURE.SECDEFS contains two members, named TOPSEC and UNCL. The member SECURE.SECDEFS(TOPSEC) contains definitions for printing a top secret identification label. The member SECURE.SECDEFS(UNCL) contains definitions for printing an unclassified identification label.

A member of a security definitions library contains the size and origin of the user-printable area (UPA) for each paper size and page orientation that is used by the printer. The security definitions library can optionally contain the names of any security overlays.

You need to define the minimum number of paper sizes that are required for each security label. This definition reduces PSF search time. For example, you can create a security definitions library for all of your printers that use cut-sheet paper and another library for all of your printers that use continuous-forms paper.

Names that are used to identify the security definitions library are defined in a PSF startup procedure. The DD statement is used to associate a security definitions library name to the printer that uses that library. See Figure 16 on page 19 for an example of how a DD statement is used to refer to a security library name.

### Security definitions library attributes

You allocate a security definitions library with the attributes that are listed in Figure 5 on page 11.

```
DSORG=P0
LRECL=80
BLKSIZE=multiple_of_80
RECFM={FB | F}

Figure 5: Library attributes for the security definitions library
```

**Note:** The security definitions library cannot have records that contain machine or American National Standards Institute (ANSI) control characters and cannot use the track overflow feature.

### **Defining a security definitions library**

You define a member in the security definitions library for each security label.

### Syntax for a security definitions member

Figure 6 on page 11 illustrates the syntax for a security definitions library member.

```
{PAPERNAM papername | PAPERSIZ width_value height_value }

[ TOP { NARROW | WIDE } ]

[ UPAORG xorg_value yorg_value ]

[ UPADIM xlength_value ylength_value ]

[ SECOVLY name1 name2...name8 ]
```

Figure 6: Syntax for a security definitions library member

The parameters and values for a security definitions library member are:

#### {PAPERNAM papername | PAPERSIZ width value height value}

Specifies the size of the paper. You must use either PAPERNAM or PAPERSIZ.

PAPERNAM specifies the system-defined paper names for each paper size. See <u>Appendix B</u>, "PAPERNAM table for system-defined paper names," on page 31 for a list of valid names and the dimensions for each system-defined paper name.

PAPERSIZ specifies the width and height of the paper and the units of measurement, either in inches (IN) or in millimeters (MM). The PAPERSIZ parameter is used if the size of the paper that is loaded in the printer does not correspond to one of the PSF system-defined paper names.

The valid values for inches can be from 0 to 22.75. The valid values for millimeters can be from 0 to 577.97. The values do not need to be in the same units and are entered as follows (the decimal point is optional for integer values):

```
nnn.nn {IN | MM}
```

See Figure 7 on page 14 for an example of this parameter.

**Note:** Make sure that you have a paper definition for every size of paper that might be installed on a printer.

#### [TOP { NARROW | WIDE } ]

Specifies which edge of the paper is the top by identifying whether the media origin<sup>2</sup> is at the upper-left corner of a narrow or wide edge of the paper. The TOP parameter has two options:

<sup>&</sup>lt;sup>2</sup> Media origin that is used by any security overlays or the media origin that is used by the UPA. For more information about media origins and the coordinate system that is used by AFP printers, see *Intelligent Printer Data Stream Reference*.

- NARROW is the default and specifies that the security overlays and UPA in this security definition entry use the upper-left corner of a narrow edge of the paper as the media origin.
- WIDE specifies that the security overlays and UPA in this security definition entry use the upper-left corner of a wide edge of the paper as the media origin.

For continuous-forms printers, a security definitions member can contain both a NARROW and WIDE entry if:

- Both narrow and wide forms are used for the security label.<sup>3</sup>
- The form definition contains page-presentation and print-direction controls that change the default media origin.

For cut-sheet printers, only one entry (NARROW) is needed. Because the media origin for cut sheets is always the upper-left corner of a narrow edge, the WIDE option is ignored for cut-sheet forms.

Determine whether to use the WIDE or NARROW entry for continuous-forms printers:

- WIDE for wide forms if the form definition contains LANDSCAPE ACROSS or PORTRAIT DOWN controls.
- WIDE for narrow forms if the form definition contains PORTRAIT ACROSS or LANDSCAPE DOWN controls.
- NARROW for narrow forms if the form definition contains PORTRAIT ACROSS or LANDSCAPE DOWN controls.
- NARROW for wide forms if the form definition contains LANDSCAPE ACROSS or PORTRAIT DOWN controls.

For more information about the page-presentation and print-direction controls in a form definition, see <u>Page Printer Formatting Aid: User's Guide</u>. See <u>Figure 7 on page 14</u> for an example of this parameter.

#### [ UPAORG xorg\_value yorg\_value ]

Specifies the origin, in inches (IN) or millimeters (MM), of the UPA.

The origin is expressed as horizontal offsets (*xorg*) and vertical offsets (*yorg*) from the media origin for a particular page size and origin.

The valid values for inches can be from 0 to 22.75. The valid values for millimeters can be from 0 to 577.97. The values do not need to be in the same units and are entered as follows (the decimal point is optional for integer values):

```
nnn.nn {IN | MM}
```

See Figure 7 on page 14 for an example of this parameter.

**Note:** This parameter is required if Restrict printable area=YES is specified (or is a default) in the Infoprint Server Printer Inventory, SYSAREA=YES is specified (or is a default) in the PRINTDEV statement for the data set, or UPADIM is specified.

#### [ UPADIM xlength\_value ylength\_value ]

Specifies the size, in inches (IN) or millimeters (MM), of the UPA.

The size of the UPA is expressed as horizontal (*xlength*) and vertical (*ylength*) dimensions of the UPA for a particular page size and origin.

The valid values for inches can be from 0 to 22.75. The valid values for millimeters can be from 0.1 to 577.97. The values do not need to be in the same units and are entered as follows (the decimal point is optional for integer values):

```
nnn.nn {IN | MM}
```

<sup>&</sup>lt;sup>3</sup> Narrow forms have perforations on the shorter edge of the paper and tractor holes on the longer edge. Wide forms have perforations on the longer edge of the paper and tractor holes on the shorter edge.

See Figure 7 on page 14 for an example of this parameter.

**Note:** This parameter is required if Restrict printable area=YES is specified (or is a default) in the Infoprint Server Printer Inventory, SYSAREA=YES is specified (or is a default) in the PRINTDEV statement for the data set, or UPAORG is specified.

#### [SECOVLY name1 name2...name8]

Specifies the names of the overlays to be used for this security label on both the separator pages and the data pages.

One to eight overlays can be specified. These overlays must be in a security overlay library.

See Figure 7 on page 14 for an example of this parameter.

#### Notes:

- 1. Overlay names are restricted to 6 characters; PSF appends a two-character prefix (O1).
- 2. If fonts or page segments are used in any of these overlays, the fonts must be in a security font library and the page segments must be in a security page-segment library.
- 3. This parameter is required if Label data pages=YES or Label separator pages=YES is specified in the Infoprint Server Printer Inventory, or DPAGELBL=YES or SPAGELBL=YES is specified in the PRINTDEV statement.

### Rules for defining a security definitions member

This list describes the rules for defining a single member in a security definitions library:

- For each PAPERNAM or PAPERSIZ parameter, up to two sets of TOP, UPAORG, UPADIM, and SECOVLY parameters can be specified, one for the TOP WIDE parameter and one for the TOP NARROW parameter. If duplicate parameters within a set are specified, the last option for that parameter is used.
- The TOP parameter, if present, must be specified before the SECOVLY, UPAORG, and UPADIM parameters that correspond to the TOP parameter.
- The UPAORG, UPADIM, and SECOVLY parameters can be specified in any order. Either SECOVLY or both the UPAORG and the UPADIM parameter must be specified. All three can be used together.
- Multiple parameters and options can be specified in a single record.
- The delimiters that separate the parameters and options are one or more consecutive blanks, or the end of the line.
- Comments can be entered in the security member by entering an asterisk (\*) as the first nonblank character in a line. The rest of the record is ignored. Comments cannot appear on the same line as the parameters or options.

**Note:** When the paper is to be cut after printing (for example, 2-up printing), you must take care to create secure overlays that appropriately label each of the subsheets.

### Sample security definitions member

The member definition in Figure 7 on page 14 is used when a SECLABEL of TOPSEC is specified in the print job JCL and can be used for two paper types.

```
* SECURE.SECDEFS(TOPSEC)

*** DEFINITION FOR CUT SHEET PAPER
PAPERSIZ 216 MM 11.00 IN
TOP NARROW
UPAORG 0 IN 1 IN
UPADIM 8.5 IN 10.00 IN
SECOVLY TOPSEC

*** DEFINITION FOR CONTINUOUS FORMS
PAPERNAM LISTING1
TOP WIDE
UPAORG 0 IN 1 IN
UPADIM 13.88 IN 10.00 IN
SECOVLY TOPSEC

* END SECURE.SECDEFS(TOPSEC)

Figure 7: Sample coding of a member
```

The coding for PAPERSIZ in Figure 7 on page 14 produces a layout shown in Figure 8 on page 14.

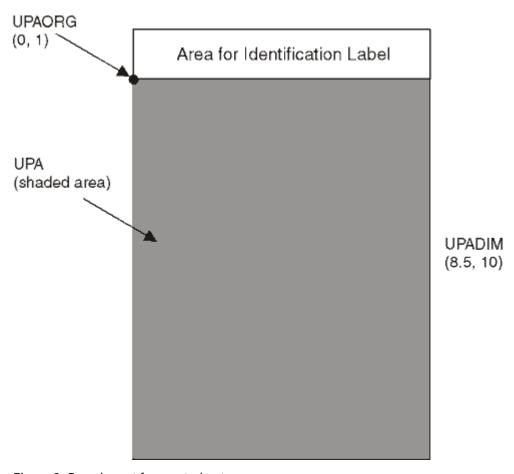

Figure 8: Page layout for a cut-sheet page

The coding for PAPERNAM LISTING1 in <u>Figure 7 on page 14</u> produces a layout as illustrated in <u>Figure 9 on page 15</u>.

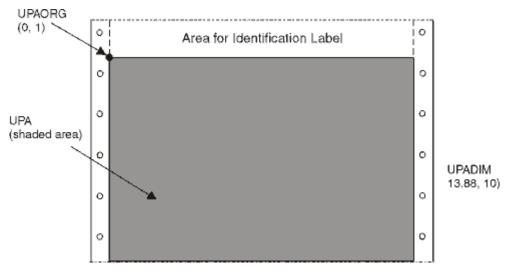

Figure 9: Page layout for a continuous form

## **Defining security resource libraries**

The three types of security resources are overlays, page segments, and fonts. These types of resources are stored in a secure library, and they are managed differently from other resources that are stored on the system. You allocate a security resource library with the attributes that are listed in <u>Table 3 on page 15</u>.

| Table 3: Library attributes for a security resource library |                                                       |  |
|-------------------------------------------------------------|-------------------------------------------------------|--|
| Overlays and Page Segments Fonts                            |                                                       |  |
| DSORG=PO<br>LRECL=8205<br>BLKSIZE=8209<br>RECFM=VBM         | DSORG=PO<br>LRECL=12284<br>BLKSIZE=12288<br>RECFM=VBM |  |

Security overlays are produced for each security label defined. One or more security overlays can be defined for each size paper and page orientation that is used. Security fonts and security page segments are used within the security overlay. Security resource libraries are named in the PRINTDEV statement of the PSF startup procedure. See "Defining data definition names in the PRINTDEV statement" on page 21 for the syntax that is used in the PRINTDEV statement.

# Defining a security console

You can optionally receive security-related PSF messages at a security console, and you can optionally elect not to receive PSF security-related messages at the master console.

To route messages to a security console, change the ROUTCODE in the SYS1.PARMLIB(CONSOLxx) as illustrated in Figure 10 on page 15.

ROUTCODE (9)

Figure 10: ROUTCODE option for routing messages

To stop security-related PSF messages from reaching the master console, change the ROUTCODE in SYS1.PARMLIB(CONSOLxx) as shown in <u>Figure 11 on page 16</u>. With this option, all messages except security-related messages reach the master console.

ROUTCODE (1-8, 10-128)

Figure 11: ROUTCODE option for stopping messages

## **Assembling separator pages**

Optional exits are provided if random numbering of separator pages is needed. For information about the exits that PSF provides, see *PSF for z/OS: Customization*.

The installation exits in <u>Table 4 on page 16</u> must be modified, assembled, installed, or link-edited with the REPLACE option to print random numbers on job separator pages.

| Table 4: PSF exit routines in SYS1.SAMPLIB |                                           |
|--------------------------------------------|-------------------------------------------|
| Sample Routine                             | Description                               |
| APSUX01S                                   | Source routine for security job headers.  |
| APSUX02S                                   | Source routine for security job trailers. |

Either use the supplied source or modify the source to meet your needs. Figure 3 on page 3 illustrates the IBM-supplied security header and trailer pages in a printed format.

#### Notes:

- 1. If APSUX01S and APSUX02S are used, they must replace APSUX01 and APSUX02. Ensure that APSUC01 and APSUC02 are not used. If they are, delete them because they override APSUX01 and APSUX02.
- 2. Separator pages do not have a UPA.

# **Enabling print labeling**

PSF supports print labeling in two ways:

#### **Guaranteed print labeling**

Guaranteed print labeling ensures the integrity of the identification label by preventing the user from changing the label. (See "Printer support in PSF" on page 9 for information about determining whether a printer supports guaranteed print labeling.) Ensure that the RACF option PSFMPL is set according to Figure 13 on page 17.

#### Nonguaranteed print labeling

Printers that do not support guaranteed print labeling can still print identification labels, but the integrity of the labels cannot be guaranteed. For nonguaranteed print labeling, you must:

- 1. Define the valid security labels to RACF as described in z/OS Security Server RACF Security Administrator's Guide.
- 2. Activate security label checking through TSO commands as in Figure 12 on page 17.

In addition, the RACF parameters that are shown in <u>Figure 13 on page 17</u> are optional for nonguaranteed print labeling. Other parameters in the PSF startup procedure are used to enable

nonguaranteed print labeling. For more information, see <u>"Updating initialization parameters" on page</u> 18.

**Note:** PSF processing is different if print labeling is enabled. See <u>"PSF processing differences with the print labeling function" on page 17 for a list of differences.</u>

```
SETROPTS CLASSACT(SECLABEL)
SETROPTS RACLIST(SECLABEL) REFRESH
```

Figure 12: Activating SECLABEL

### Using RACF with PSF for z/OS

Use RACF to activate PSFMPL and create RACF profiles.

Note: RACF CLASS PSFMPL must be refreshed after you activate PSFMPL or create new profiles.

 To activate print labeling, use SETROPTS. To set print labeling defaults to YES, use the RDEFINE command. RDEFINE creates RACF profiles. See <u>Figure 13 on page 17</u> for examples of using SETROPTS and RDEFINE.

```
SETROPTS CLASSACT(PSFMPL)
RDEFINE PSFMPL PSF.DPAGELBL UACC(NONE)
RDEFINE PSFMPL PSF.SYSAREA UACC(NONE)
```

Figure 13: Using the RACF SETROPTS and RDEFINE commands

• If you want to authorize a print job submitter to override printer defaults, issue the PERMIT commands in Figure 14 on page 17 to add the user ID to the RACF profile.

```
PERMIT PSF.DPAGELBL CLASS(PSFMPL) ID(userid) ACCESS(READ)
PERMIT PSF.SYSAREA CLASS(PSFMPL) ID(userid) ACCESS(READ)
```

Figure 14: Adding a user ID to a RACF profile

• Whenever any of the commands that are shown in Figure 13 on page 17 or Figure 14 on page 17 are used, issue the REFRESH command that is illustrated in Figure 15 on page 17 to refresh RACF.

```
SETROPTS RACLIST(PSFMPL) REFRESH

Figure 15: Refreshing RACF
```

For more information about RACF commands, see z/OS Security Server RACF Security Administrator's Guide.

### PSF processing differences with the print labeling function

When you are using the print labeling function, PSF processing is different. The differences include:

- Security resources are accessed only from security libraries. A resource that is loaded in the printer from a security library cannot be used to print user data.
- User resources are accessed only from user resource libraries. A resource that is loaded in the printer from a user library cannot be used to print identification labels.
- Security resources are loaded into the printer as required by the print data set. They typically are not deleted at the end of a data set, except when:

- The resource deletion exit is used to delete the resources.
- A job-trailer page is printed.

For more information about resource loading, deleting, and using installation exits, see <u>PSF for z/OS:</u> Customization.

- Suppression of trailer pages by using JES operator commands can impact printer performance because printer storage can be exceeded.
- An audit is done whenever a data set is printed on a nonguaranteed printer.

#### **Printable area considerations**

If PSFMPL is active, the Restrict printable area parameter in the Infoprint Server Printer Inventory or the SYSAREA parameter in the PRINTDEV statement defaults to YES.

If PSFMPL is not active, the Restrict printable area parameter in the Printer Inventory or the SYSAREA parameter in the PRINTDEV statement defaults to NO.

If you are using a nonguaranteed printer, these parameters must be set to NO or an abend occurs. For more information, see "Updating print labeling parameters" on page 19.

## **Updating initialization parameters**

Before you start a PSF functional subsystem (FSS), you must have a cataloged PSF startup procedure in SYS1.PROCLIB or in a procedure library that is concatenated to the JES startup procedure. The PSF startup procedure specifies PSF initialization parameters that tell PSF where security resources and security definitions are located. Figure 16 on page 19 lists a sample PSF startup procedure that includes parameters that are modified for print labeling.

```
//J2PSF00
             EXEC PGM=APSPPIEP, REGION=4M, PARM=(, FULL)
//STEP01
//SYSABEND
             DD SYSOUT=A
//SYSUDUMP
             DD SYSOUT=A
//JOBHDR
             OUTPUT PAGEDEF=A06462,
             FORMDEF=A10110
,
//JOBTLR
             OUTPUT PAGEDEF=A06462,
             FORMDEF=A10110
//DSHDR
             OUTPUT PAGEDEF=A06462,
             FORMDEF=A10110
//MSGDS
             OUTPUT PAGEDEF=A06462,
             FORMDEF=A10110
             DD DSN=TEST.FONTLIBB,DISP=SHR
//FONT01
             DD DSN=SYS1.FONTLIBB, DISP=SHR
//PSEG01
             DD DSN=TEST.SEGMENT, DISP=SHR
             DD DSN=SYS1.SEGMENT, DISP=SHR
//OLAY01
             DD DSN=TEST.OVERLAY, DISP=SHR DD DSN=SYS1.OVERLAY, DISP=SHR
//FDEF01
             DD DSN=TEST.FORMDEF,DISP=SHR
DD DSN=SYS1.FORMDEF,DISP=SHR
//PDEF01
             DD DSN=TEST.PAGEDEF,DISP=SHR
             DD DSN=SYS1.PAGEDEF.DISP=SHR
,
//SFONT1
             DD DSN=SECURE.FONTLIBB, DISP=SHR
                                                    /* DD statements used for print labeling.
//SFONT2
             DD DSN=SECURE.FONTL240, DISP=SHR
//SFONT3
                DSN=SECURE.FONTL300, DISP=SHR
                                                    .
/*
             DD DSN=SECURE.OVERLAY, DISP=SHR
//SOLAY1
             DD DSN=SECURE.SEGMENT,DISP=SHR
DD DSN=SECURE.SEGMT240,DISP=SHR
//SPSEG1
//SPSEG2
                                                    /*
//SPSEG3
             DD DSN=SECURE.SEGMT300,DISP=SHR
             DD DSN=SECURE.SECDEFS,DISP=SHR DD DSN=SECURE.SECDF240,DISP=SHR
//SDEF1
                                                    /* A member in SDEF1, SDEF2, or SDEF3
//SDEF2
                                                    /* matches the SECLABEL on the job card.
//SDEF3
             DD DSN=SECURE.SECDF300,DISP=SHR
//PRT10
             CNTL
//PRT10
             PRINTDEV FONTDD=*.FONT01,
             OVLYDD=*.OLAY01,
             PSFGDD=* PSFG01.
             PDEFDD=*.PDEF01,
             FDEFDD=*.FDEF01,
             JOBHDR=*.JOBHDR
             JOBTRLR=*.JOBTLR,
             DSHDR=*.DSHDR
             MESSAGE=*.MSGDS
             SFONTDD=*.SFONT1
                                     /* These PRINTDEV statements correspond to
             SFONT240=*.SFONT2,
                                        the DD statements used for print labeling.
             SFONT300=*.SFONT3,
             SOVLY=*.SOLAY1,
             SPSEGDD=*.SPSEG1
             SPSEG240=*.SPSEG2,
             SPSEG300=*.SPSEG3,
             SDEFDD=*.SDEF1,
             SDEF240=*SDEF2
             SDEF300=*.SDEF3,
             PAGEDEF=A06462,
             FORMDEF=A10110
             CHARS=(60DB),
             TRACE=YES
             DATACK=BLOCK,
             BUFN0=5
             SPAGELBL=YES,
                               /* These parameters enable print labeling if
             DPAGELBL=YES,
                               /* PSFMPL is not active.
             SYSAREA=YES,
             PIMSG=YES
//PRT10
             ENDCNTL
```

Figure 16: Sample PSF startup procedure with comments for security-related parameters

For more information about PSF initialization parameters, see PSF for z/OS: Customization.

### Updating print labeling parameters

You can use the Infoprint Server Printer Inventory, the PRINTDEV statement in the PSF startup procedure, or the OUTPUT JCL statement to enable print labeling. <u>Table 5 on page 20</u> lists the parameters that you can use.

Using the Printer Inventory is more efficient than using the PSF startup procedure because it avoids the need to restart all the printers in a startup procedure when you change parameters. Only the printer for which parameters are changed needs to be restarted.

#### Keep in mind:

- 1. Parameters available in the Printer Inventory are ignored in the PSF startup procedure when the Printer Inventory is used. Therefore, if you use the Printer Inventory, you must specify the parameters in the Printer Inventory instead of the startup procedure.
- 2. You can use the Printer Inventory component of Infoprint Server without licensing the Infoprint Server feature of z/OS. For more information, see z/OS Infoprint Server Printer Inventory for PSF.

To use the Printer Inventory, you must specify the Printer Inventory name on the INV parameter in the PARM field of the EXEC statement for the startup procedure:

```
// EXEC PGM=APSPPIEP,PARM=('INV=piname')
```

where *piname* is the four-character name of the Printer Inventory that is specified in the Infoprint Server configuration file. For example, // EXEC PGM=APSPPIEP, PARM=('INV=AOPI') specifies the default name of the Printer Inventory.

You can use either the Printer Inventory Definition Utility (PIDU) or the Printer Inventory ISPF panels to enable print labeling in the Printer Inventory (for more information, see <u>PSF for z/OS: Customization</u>). When you are defining parameters on the ISPF panels, see the online help for information about each parameter.

| Table 5: Parameters for enabling print labeling. |                                                            |                            |                           |                                                                                                    |
|--------------------------------------------------|------------------------------------------------------------|----------------------------|---------------------------|----------------------------------------------------------------------------------------------------|
| Printer Inventory                                |                                                            | PRINTDEV                   | ОИТРИТ                    | Description                                                                                                    |
| ISPF Panel                                       | PIDU                                                       |                            |                           |                                                                                                    |
| Label data pages Values:  1 = Yes 2 = No         | label-data-pages Values:  yes no                           | DPAGELBL  Values:  YES  NO | DPAGELBL  Values:  YES NO | Indicates whether a label is printed on each data page.                                                                                                    |
| Label separator pages  Values:  1 = Yes 2 = No   | label-separator-<br>pages<br><b>Values:</b><br>yes<br>no   | SPAGELBL  Values:  YES  NO |                           | Indicates whether a label is printed on a separator page.                                                                                                    |
| Restrict printable area  Values:  1 = Yes 2 = No | restrict-<br>printable-area<br><b>Values:</b><br>yes<br>no | SYSAREA  Values:  YES NO   | SYSAREA  Values:  YES NO  | Indicates whether the printable area is restricted to the system-defined UPA. If the printable area is restricted, the area outside the UPA is reserved for a security label and any attempt to print in the reserved area results in error messages. If your printer does not support guaranteed print labeling, this parameter must be set to NO. |

**Note:** In these parameters, the default is YES if PSFMPL is active; NO if PSFMPL is not active.

### **Defining data definition names in the PRINTDEV statement**

These parameters are used to define security-related data definition names in the PRINTDEV statement:

#### SFONTDD=\*.ddname

Defines the default secure font library. This ddname is required if a security overlay references a font.

#### SFONT240=\*.ddname

Defines the secure font library for 240-pel fonts. This ddname is optional if all referenced 240-pel fonts are found in the default secure font library.

#### SFONT300=\*.ddname

Defines the secure font library for 300-pel fonts. This ddname is optional if all referenced 300-pel fonts are found in the default secure font library.

#### SOVLYDD=\*.ddname

Defines the default secure overlay library. This ddname is required if a security overlay is used to print identification labels.

#### SOVLY240=\*.ddname

Defines the secure overlay library for overlays that print best at 240-pel resolution. This ddname is optional if all such overlays are found in the default secure overlay library.

#### SOVLY300=\*.ddname

Defines the secure overlay library for overlays that print best at 300-pel resolution. This ddname is optional if all such overlays are found in the default secure overlay library.

#### SPSEGDD=\*.ddname

Defines the default secure page segment library. This ddname is required if a security overlay references a page segment.

#### SPSEG240=\*.ddname

Defines the secure page segment library for page segments that print best at 240-pel resolution. This ddname is optional if all such page segments are found in the default secure page segment library.

#### SPSEG300=\* ddnama

Defines the secure page segment library for page segments that print best at 300-pel resolution. This ddname is optional if all such page segments are found in the default secure page segment library.

#### SDEFDD=\*.ddname

Defines the default security definitions library. This ddname is required for print labeling.

#### SDEF240=\*.ddname

Defines the security definitions library for printing at 240-pel resolution. This ddname is optional if all such page segments are found in the default security definitions library.

#### SDEF300=\*.ddname

Defines the security definitions library for printing at 300-pel resolution. This ddname is optional if all such page segments are found in the default security definitions library.

These parameters refer to the libraries named in the startup procedure; see Figure 16 on page 19.

**Note:** Even if you used the Printer Inventory to enable print labeling, you must still specify these parameters in the PRINTDEV statement.

# Submitting a print job that includes identification labels

After you define a security definitions library, update PSF initialization parameters, and create security resources, you are ready to submit a print job. To submit a print job and have that job print with the correct identification label, follow this procedure to ensure that a member exists in the security definitions library with the same name as each SECLABEL that is defined to RACF by the security administrator:

- 1. The security administrator defines a set of security labels to be used by the installation.
- 2. The security administrator associates SECLABELs with every user on the system.

- 3. The print administrator creates a member in the security definitions library to match the name of every SECLABEL defined to the system.
- 4. The user submits the job, the user's SECLABEL is matched and the appropriate security labeling is printed on the user's output.

For example, if you want to print the identification label that is associated with the security label of TOPSEC, specify SECLABEL=TOPSEC in the job card. PSF uses the member that is named SECURE.SECDEFS(TOPSEC) to find the security overlay that is identified for the TOPSEC security label.

<u>Figure 17 on page 22</u> shows an example of using the SECLABEL parameter in the job card. <u>Figure 7 on page 14</u> shows an example of the definitions that are used in SECURE.SECDEF(TOPSEC).

### Overriding print labeling defaults

If authorized by RACF, you can use these JCL keywords in the OUTPUT statement to change the definition of print labeling:

#### DPAGELBL=YES|NO

Indicates whether a label is printed on each data page.

#### SYSAREA=YES|NO

Indicates whether the printable area is restricted to the system-defined UPA.

If SYSAREA=YES is specified, any attempt to print outside the UPA results in error messages.

If your printer does not support guaranteed print labeling, use SYSAREA=NO. To determine whether your printer supports guaranteed print labeling, see "Printer support in PSF" on page 9.

Figure 18 on page 22 shows an example of the OUTPUT statement that is used to override PSF defaults.

# Maintaining PSF for z/OS with print labeling enabled

The following information is used to maintain PSF when print labeling is enabled.

### **Auditing PSF printing**

PSF uses the SMF type 6 record to audit certain events that can indicate a security exception. Only one record is written per data set, but the record can contain numerous conditions.

The following information is included in the SMF type 6 record to support print labeling:

- Indicator that flags JCL keywords that are in effect during printing.
- Indicator that flags a successful print operation.
- Indicator that flags an error that occurred during overlay processing.
- Indicator that flags a hardware error that occurred.
- Indicator that flags printed job-trailer pages.
- Indicator that flags printed job-header pages.
- Indicator that flags that the user suppressed data-page labeling.
- Indicator that flags that the user suppressed UPA enforcement.
- Identifier for the job or group identifier for the data set.
- Identifier for the page definition name.
- Identifier for the form definition name.
- Identifier for the number of security overlays that are used.
- Identifier for the number of security fonts that are used.
- Identifier for the number of security page segments that are used.

For more information about the SMF type 6 record that PSF generates, see PSF for z/OS: Customization.

### **Interpreting security-related messages**

If you receive a PSF error message that relates to print labeling, see <u>PSF for z/OS: Messages and Codes</u> for more information.

PSF security-related messages are received at these locations:

- · Within a print job
- At the security console
- · At the master console

A PSF message number can be placed in these JES messages:

- HASP704
- IAT706I

### Diagnosing print labeling problems

The problems in Table 6 on page 24 can occur when you are using the print labeling function.

| Table 6: Print labeling diag                    | nosis                                                                                                    |
|-------------------------------------------------|----------------------------------------------------------------------------------------------------|
| Problem                                         | Possible Causes                                                                                                    |
| No identification label is printed on any page. | Security definitions library member does not name a security overlay or names an overlay that does not contain any labeling information.                                                                                                    |
|                                                 | PSFMPL is not active and:                                                                                                    |
|                                                 | <ul> <li>Label data pages and Label separator pages are not specified in the Printer<br/>Inventory or DPAGELBL and SPAGELBL are not specified in the PRINTDEV<br/>statement for the printer that printed the file.</li> </ul>                                                                                                    |
|                                                 | <ul> <li>Label data pages=NO and Label separator pages=NO are specified in the<br/>Printer Inventory or DPAGELBL=NO and SPAGELBL=NO are specified in the<br/>PRINTDEV statement for the printer that printed the file.</li> </ul>                                                                                                    |
|                                                 | <ul> <li>Label data pages=YES and Label separator pages=NO are specified in the<br/>Printer Inventory or DPAGELBL=YES and SPAGELBL=NO are specified in the<br/>PRINTDEV statement for the printer that printed the file, but the print-job<br/>submitter specified DPAGELBL=NO on the OUTPUT statement for the file.</li> </ul>                                                                                                    |
|                                                 | <ul> <li>Label data pages=NO and Label separator pages=YES are specified in the<br/>Printer Inventory or DPAGELBL=NO and SPAGELBL=YES are specified in the<br/>PRINTDEV statement for the printer that printed the file, but separator pages<br/>were suppressed by an operator command.</li> </ul>                                                                                                    |
|                                                 | <ul> <li>Label data pages=YES and Label separator pages=YES are specified in the<br/>Printer Inventory or DPAGELBL=YES and SPAGELBL=YES are specified in the<br/>PRINTDEV statement for the printer that printed the file, but separator pages<br/>were suppressed by an operator command and the print-job submitter<br/>specified DPAGELBL=NO on the OUTPUT statement for the file.</li> </ul>                                                            |
|                                                 | PSFMPL is active and:                                                                                                    |
|                                                 | <ul> <li>Label data pages=NO and Label separator pages=NO are specified in the<br/>Printer Inventory or DPAGELBL=NO and SPAGELBL=NO are specified in the<br/>PRINTDEV statement for the printer that printed the file.</li> </ul>                                                                                                    |
|                                                 | <ul> <li>Label data pages=YES and Label separator pages=NO are specified in the<br/>Printer Inventory or DPAGELBL=YES and SPAGELBL=NO are specified in the<br/>PRINTDEV statement for the printer that printed the file, but the print-job<br/>submitter specified DPAGELBL=NO on the OUTPUT statement for the file and<br/>is RACF-authorized to override data page labeling.</li> </ul>                                                                   |
|                                                 | <ul> <li>Label data pages=NO and Label separator pages=YES are specified in the<br/>Printer Inventory or DPAGELBL=NO and SPAGELBL=YES are specified in the<br/>PRINTDEV statement for the printer that printed the file, but separator pages<br/>were suppressed by an operator command.</li> </ul>                                                                                                    |
|                                                 | <ul> <li>Label data pages=YES and Label separator pages=YES are specified in the<br/>Printer Inventory or DPAGELBL=YES and SPAGELBL=YES are specified in the<br/>PRINTDEV statement for the printer that printed the file, but separator pages<br/>were suppressed by an operator command and the print-job submitter<br/>specified DPAGELBL=NO on the OUTPUT statement for the file and is RACF-<br/>authorized to override data page labeling.</li> </ul> |

| Table 6: Print labeling diagnosis (continued)                                         |                                                                                                    |  |  |
|---------------------------------------------------------------------------------------|----------------------------------------------------------------------------------------------------|--|--|
| Problem                                                                               | Possible Causes                                                                                                    |  |  |
| Identification label is printed on separator pages, but is not printed on data pages. | PSFMPL is not active and:                                                                                                    |  |  |
|                                                                                       | <ul> <li>Label separator pages=YES but Label data pages is not specified in the Printer<br/>Inventory, or SPAGELBL=YES but DPAGELBL is not specified in the PRINTDEV<br/>statement for the printer that printed the file.</li> </ul>                                                                                                    |  |  |
|                                                                                       | <ul> <li>Label data pages=NO and Label separator pages=YES are specified in the<br/>Printer Inventory or DPAGELBL=NO and SPAGELBL=YES are specified in the<br/>PRINTDEV statement for the printer that printed the file.</li> </ul>                                                                                                    |  |  |
|                                                                                       | <ul> <li>Label data pages=YES and Label separator pages=YES are specified in the<br/>Printer Inventory or DPAGELBL=YES and SPAGELBL=YES are specified in the<br/>PRINTDEV statement for the printer that printed the file, but the print-job<br/>submitter specified DPAGELBL=NO on the OUTPUT statement for the file.</li> </ul>                                                           |  |  |
|                                                                                       | PSFMPL is active and:                                                                                                    |  |  |
|                                                                                       | <ul> <li>Label data pages=NO but Label separator pages is not specified in the Printer<br/>Inventory, or DPAGELBL=NO but SPAGELBL is not specified in the PRINTDEV<br/>statement for the printer that printed the file.</li> </ul>                                                                                                    |  |  |
|                                                                                       | <ul> <li>Label data pages=NO and Label separator pages=YES are specified in the<br/>Printer Inventory or DPAGELBL=NO and SPAGELBL=YES are specified in the<br/>PRINTDEV statement for the printer that printed the file.</li> </ul>                                                                                                    |  |  |
|                                                                                       | <ul> <li>Label data pages=YES and Label separator pages=YES are specified in the<br/>Printer Inventory or DPAGELBL=YES and SPAGELBL=YES are specified in the<br/>PRINTDEV statement for the printer that printed the file, but the print-job<br/>submitter specified DPAGELBL=NO on the OUTPUT statement for the file and<br/>is RACF-authorized to override data page labeling.</li> </ul> |  |  |

| Table 6: Print labeling diag                   | nosis (continued)                                                                                                    |  |  |
|------------------------------------------------|----------------------------------------------------------------------------------------------------|--|--|
| Problem                                        | Possible Causes                                                                                                    |  |  |
| Identification label is printed on data pages, | PSFMPL is not active and:                                                                                                    |  |  |
| but is not printed on separator pages.         | <ul> <li>Label data pages=YES but Label separator pages is not specified in the Printer<br/>Inventory, or DPAGELBL=YES but SPAGELBL is not specified in the PRINTDEV<br/>statement for the printer that printed the file.</li> </ul>                                                                                                    |  |  |
|                                                | <ul> <li>Label data pages=YES and Label separator pages=NO are specified in the<br/>Printer Inventory or DPAGELBL=YES and SPAGELBL=NO are specified in the<br/>PRINTDEV statement for the printer that printed the file.</li> </ul>                                                                                                    |  |  |
|                                                | <ul> <li>Label data pages=NO and Label separator pages=NO are specified in the<br/>Printer Inventory or DPAGELBL=NO and SPAGELBL=NO are specified in the<br/>PRINTDEV statement for the printer that printed the file, but the print-job<br/>submitter specified DPAGELBL=YES on the OUTPUT statement for the file.</li> </ul>                                                                  |  |  |
|                                                | <ul> <li>Label data pages=NO and Label separator pages=YES are specified in the Printer Inventory or DPAGELBL=NO and SPAGELBL=YES are specified in the PRINTDEV statement for the printer that printed the file, but the print-job submitter specified DPAGELBL=YES on the OUTPUT statement for the file and separator pages were suppressed by an operator command.</li> </ul>                 |  |  |
|                                                | PSFMPL is active and:                                                                                                    |  |  |
|                                                | <ul> <li>Label separator pages=NO but Label data pages is not specified in the Printer<br/>Inventory, or SPAGELBL=NO but DPAGELBL is not specified in the PRINTDEV<br/>statement for the printer that printed the file.</li> </ul>                                                                                                    |  |  |
|                                                | <ul> <li>Label data pages=YES and Label separator pages=NO are specified in the<br/>Printer Inventory or DPAGELBL=YES and SPAGELBL=NO are specified in the<br/>PRINTDEV statement for the printer that printed the file.</li> </ul>                                                                                                    |  |  |
|                                                | <ul> <li>Label data pages=NO and Label separator pages=NO are specified in the<br/>Printer Inventory or DPAGELBL=NO and SPAGELBL=NO are specified in the<br/>PRINTDEV statement for the printer that printed the file, but the print-job<br/>submitter specified DPAGELBL=YES on the OUTPUT statement for the file.</li> </ul>                                                                  |  |  |
|                                                | <ul> <li>Label data pages=NO and Label separator pages=YES are specified in the<br/>Printer Inventory or DPAGELBL=NO and SPAGELBL=YES are specified in the<br/>PRINTDEV statement for the printer that printed the file, but the print-job<br/>submitter specified DPAGELBL=YES on the OUTPUT statement for the file and<br/>separator pages were suppressed by an operator command.</li> </ul> |  |  |
| Wrong data in                                  | Print-job submitter specified wrong SECLABEL on job card.                                                                                                    |  |  |
| identification label.                          | Wrong security overlay is specified in the security definitions library member for<br>the SECLABEL on the job card and the size of paper in the printer that printed the<br>file.                                                                                                    |  |  |
|                                                | Security definitions library member names an overlay that contains the wrong labeling information.                                                                                                    |  |  |
|                                                | Overlay names were changed in the security overlay library.                                                                                                    |  |  |
| Wrong page segment in                          | Security overlay is named the wrong page segment.                                                                                                    |  |  |
| identification label.                          | Page segment names were changed in the security page segment library.                                                                                                    |  |  |

| Table 6: Print labeling diagnosis (continued)   |                                                                                                    |  |
|-------------------------------------------------|----------------------------------------------------------------------------------------------------|--|
| Problem                                         | Possible Causes                                                                                                    |  |
| Wrong overlay is used for identification label. | <ul> <li>Print-job submitter specified wrong SECLABEL on job card.</li> <li>Wrong security overlay is specified in the security definitions library member for the SECLABEL on the job card and the size of paper in the printer that printed the file.</li> <li>Overlay names were changed in the security overlay library.</li> </ul> |  |

# **Appendix A. Security page layout**

The template in Figure 19 on page 29 is provided to help you determine the dimensions that you need when you design pages for the print labeling function. This template can be used to help define where identification label placement occurs and to help determine the dimensions of the user-printable area (UPA). For information about using these measurements to code a security definition, see "Defining a security definitions library" on page 11. To determine the printable area dimensions your printer supports, see the documentation that is provided with the printer.

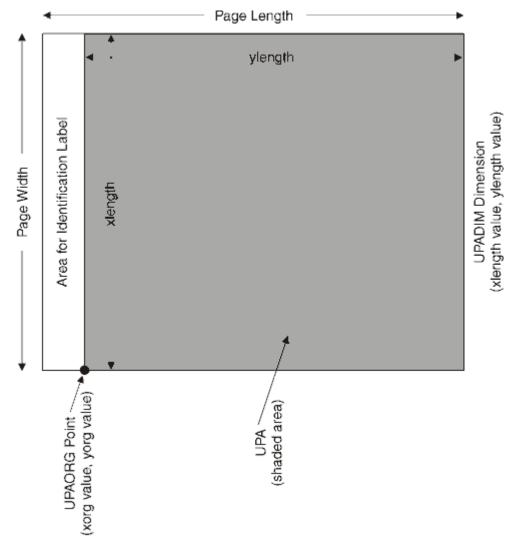

Figure 19: Security page layout

# Appendix B. PAPERNAM table for system-defined paper names

Table 7 on page 31 lists the paper names that you can select for the PAPERNAM parameter.

| Table 7: PAPERNAM parameter values |                                               |                                       |  |
|------------------------------------|-----------------------------------------------|---------------------------------------|--|
| Paper Name                         | Paper Size: Width by Height in<br>Millimeters | Paper Size: Width by Height in Inches |  |
| A4                                 | 210 x 297                                     | 8.27 x 11.69                          |  |
| B4                                 | 257 x 364                                     | 10.12 x 14.33                         |  |
| B5                                 | 182 x 257                                     | 7.17 x 10.12                          |  |
| EXEC1                              | 178 x 267                                     | 7.00 x 10.50                          |  |
| EXEC2                              | 184 x 267                                     | 7.25 x 10.50                          |  |
| EXEC3                              | 190 x 267                                     | 7.50 x 10.50                          |  |
| LEGAL                              | 216 x 356                                     | 8.50 x 14.00                          |  |
| LETTER                             | 216 x 279                                     | 8.50 x 11.00                          |  |
| LISTING1                           | 378 x 279                                     | 14.88 x 11.00                         |  |
| LISTING2                           | 305 x 216                                     | 12.00 x 8.50                          |  |

## **Appendix C. Accessibility**

Accessible publications for this product are offered through  $\underline{\mathsf{IBM}}$  Knowledge Center (www.ibm.com/support/knowledgecenter/SSLTBW/welcome).

If you experience difficulty with the accessibility of any z/OS information, send a detailed email message to mhvrcfs@us.ibm.com.

## **Accessibility features**

Accessibility features help users who have physical disabilities such as restricted mobility or limited vision use software products successfully. The accessibility features in z/OS can help users do the following tasks:

- Run assistive technology such as screen readers and screen magnifier software.
- Operate specific or equivalent features by using the keyboard.
- Customize display attributes such as color, contrast, and font size.

## **Consult assistive technologies**

Assistive technology products such as screen readers function with the user interfaces found in z/OS. Consult the product information for the specific assistive technology product that is used to access z/OS interfaces.

## **Keyboard navigation of the user interface**

You can access z/OS user interfaces with TSO/E or ISPF. The following information describes how to use TSO/E and ISPF, including the use of keyboard shortcuts and function keys (PF keys). Each guide includes the default settings for the PF keys.

- z/OS TSO/E Primer
- z/OS TSO/E User's Guide
- z/OS ISPF User's Guide Vol I

## **Dotted decimal syntax diagrams**

Syntax diagrams are provided in dotted decimal format for users who access IBM Knowledge Center with a screen reader. In dotted decimal format, each syntax element is written on a separate line. If two or more syntax elements are always present together (or always absent together), they can appear on the same line because they are considered a single compound syntax element.

Each line starts with a dotted decimal number; for example, 3 or 3.1 or 3.1.1. To hear these numbers correctly, make sure that the screen reader is set to read out punctuation. All the syntax elements that have the same dotted decimal number (for example, all the syntax elements that have the number 3.1) are mutually exclusive alternatives. If you hear the lines 3.1 USERID and 3.1 SYSTEMID, your syntax can include either USERID or SYSTEMID, but not both.

The dotted decimal numbering level denotes the level of nesting. For example, if a syntax element with dotted decimal number 3 is followed by a series of syntax elements with dotted decimal number 3.1, all the syntax elements numbered 3.1 are subordinate to the syntax element numbered 3.

Certain words and symbols are used next to the dotted decimal numbers to add information about the syntax elements. Occasionally, these words and symbols might occur at the beginning of the element itself. For ease of identification, if the word or symbol is a part of the syntax element, it is preceded by the backslash (\) character. The \* symbol is placed next to a dotted decimal number to indicate that the syntax element repeats. For example, syntax element \*FILE with dotted decimal number 3 is given the format 3 \\* FILE. Format 3\* FILE indicates that syntax element FILE repeats. Format 3\* \\* FILE indicates that syntax element \* FILE repeats.

Characters such as commas, which are used to separate a string of syntax elements, are shown in the syntax just before the items they separate. These characters can appear on the same line as each item, or on a separate line with the same dotted decimal number as the relevant items. The line can also show another symbol to provide information about the syntax elements. For example, the lines 5.1\*, 5.1 LASTRUN, and 5.1 DELETE mean that if you use more than one of the LASTRUN and DELETE syntax elements, the elements must be separated by a comma. If no separator is given, assume that you use a blank to separate each syntax element.

If a syntax element is preceded by the % symbol, it indicates a reference that is defined elsewhere. The string that follows the % symbol is the name of a syntax fragment rather than a literal. For example, the line 2.1 %0P1 means that you must refer to separate syntax fragment OP1.

The following symbols are used next to the dotted decimal numbers.

#### ? indicates an optional syntax element

The question mark (?) symbol indicates an optional syntax element. A dotted decimal number followed by the question mark symbol (?) indicates that all the syntax elements with a corresponding dotted decimal number, and any subordinate syntax elements, are optional. If there is only one syntax element with a dotted decimal number, the ? symbol is displayed on the same line as the syntax element, (for example 5? NOTIFY). If there is more than one syntax element with a dotted decimal number, the ? symbol is displayed on a line by itself, followed by the syntax elements that are optional. For example, if you hear the lines 5 ?, 5 NOTIFY, and 5 UPDATE, you know that the syntax elements NOTIFY and UPDATE are optional. That is, you can choose one or none of them. The ? symbol is equivalent to a bypass line in a railroad diagram.

#### ! indicates a default syntax element

The exclamation mark (!) symbol indicates a default syntax element. A dotted decimal number followed by the ! symbol and a syntax element indicate that the syntax element is the default option for all syntax elements that share the same dotted decimal number. Only one of the syntax elements that share the dotted decimal number can specify the! symbol. For example, if you hear the lines 2? FILE, 2.1! (KEEP), and 2.1 (DELETE), you know that (KEEP) is the default option for the FILE keyword. In the example, if you include the FILE keyword, but do not specify an option, the default option KEEP is applied. A default option also applies to the next higher dotted decimal number. In this example, if the FILE keyword is omitted, the default FILE (KEEP) is used. However, if you hear the lines 2? FILE, 2.1, 2.1.1! (KEEP), and 2.1.1 (DELETE), the default option KEEP applies only to the next higher dotted decimal number, 2.1 (which does not have an associated keyword), and does not apply to 2? FILE. Nothing is used if the keyword FILE is omitted.

#### \* indicates an optional syntax element that is repeatable

The asterisk or glyph (\*) symbol indicates a syntax element that can be repeated zero or more times. A dotted decimal number followed by the \* symbol indicates that this syntax element can be used zero or more times; that is, it is optional and can be repeated. For example, if you hear the line 5.1\* data area, you know that you can include one data area, more than one data area, or no data area. If you hear the lines 3\*, 3 HOST, 3 STATE, you know that you can include HOST, STATE, both together, or nothing.

#### Notes:

- 1. If a dotted decimal number has an asterisk (\*) next to it and there is only one item with that dotted decimal number, you can repeat that same item more than once.
- 2. If a dotted decimal number has an asterisk next to it and several items have that dotted decimal number, you can use more than one item from the list, but you cannot use the items more than once each. In the previous example, you can write HOST\_STATE, but you cannot write HOST\_HOST.

3. The \* symbol is equivalent to a loopback line in a railroad syntax diagram.

#### + indicates a syntax element that must be included

The plus (+) symbol indicates a syntax element that must be included at least once. A dotted decimal number followed by the + symbol indicates that the syntax element must be included one or more times. That is, it must be included at least once and can be repeated. For example, if you hear the line 6.1+ data area, you must include at least one data area. If you hear the lines 2+, 2 HOST, and 2 STATE, you know that you must include HOST, STATE, or both. Similar to the \* symbol, the + symbol can repeat a particular item if it is the only item with that dotted decimal number. The + symbol, like the \* symbol, is equivalent to a loopback line in a railroad syntax diagram.

## **Notices**

This information was developed for products and services that are offered in the USA or elsewhere.

IBM may not offer the products, services, or features discussed in this document in other countries. Consult your local IBM representative for information on the products and services currently available in your area. Any reference to an IBM product, program, or service is not intended to state or imply that only that IBM product, program, or service may be used. Any functionally equivalent product, program, or service that does not infringe any IBM intellectual property right may be used instead. However, it is the user's responsibility to evaluate and verify the operation of any non-IBM product, program, or service.

IBM may have patents or pending patent applications covering subject matter described in this document. The furnishing of this document does not grant you any license to these patents. You can send license inquiries, in writing, to:

IBM Director of Licensing
IBM Corporation
North Castle Drive, MD-NC119
Armonk, NY 10504-1785
United States of America

For license inquiries regarding double-byte character set (DBCS) information, contact the IBM Intellectual Property Department in your country or send inquiries, in writing, to:

Intellectual Property Licensing Legal and Intellectual Property Law IBM Japan Ltd. 19-21, Nihonbashi-Hakozakicho, Chuo-ku Tokyo 103-8510, Japan

The following paragraph does not apply to the United Kingdom or any other country where such provisions are inconsistent with local law: INTERNATIONAL BUSINESS MACHINES CORPORATION PROVIDES THIS PUBLICATION "AS IS" WITHOUT WARRANTY OF ANY KIND, EITHER EXPRESS OR IMPLIED, INCLUDING, BUT NOT LIMITED TO, THE IMPLIED WARRANTIES OF NON-INFRINGEMENT, MERCHANTABILITY OR FITNESS FOR A PARTICULAR PURPOSE. Some states do not allow disclaimer of express or implied warranties in certain transactions, therefore, this statement may not apply to you.

This information could include technical inaccuracies or typographical errors. Changes are periodically made to the information herein; these changes will be incorporated in new editions of the publication. IBM may make improvements and/or changes in the product(s) and/or the program(s) described in this publication at any time without notice.

This information could include missing, incorrect, or broken hyperlinks. Hyperlinks are maintained in only the HTML plug-in output for the Knowledge Centers. Use of hyperlinks in other output formats of this information is at your own risk.

Any references in this information to non-IBM websites are provided for convenience only and do not in any manner serve as an endorsement of those websites. The materials at those websites are not part of the materials for this IBM product and use of those websites is at your own risk.

IBM may use or distribute any of the information you supply in any way it believes appropriate without incurring any obligation to you.

Licensees of this program who wish to have information about it for the purpose of enabling: (i) the exchange of information between independently created programs and other programs (including this one) and (ii) the mutual use of the information which has been exchanged, should contact:

IBM Corporation Site Counsel 2455 South Road Poughkeepsie, NY 12601-5400 USA

Such information may be available, subject to appropriate terms and conditions, including in some cases, payment of a fee.

The licensed program described in this document and all licensed material available for it are provided by IBM under terms of the IBM Customer Agreement, IBM International Program License Agreement or any equivalent agreement between us.

Any performance data contained herein was determined in a controlled environment. Therefore, the results obtained in other operating environments may vary significantly. Some measurements may have been made on development-level systems and there is no guarantee that these measurements will be the same on generally available systems. Furthermore, some measurements may have been estimated through extrapolation. Actual results may vary. Users of this document should verify the applicable data for their specific environment.

Information concerning non-IBM products was obtained from the suppliers of those products, their published announcements or other publicly available sources. IBM has not tested those products and cannot confirm the accuracy of performance, compatibility or any other claims related to non-IBM products. Questions on the capabilities of non-IBM products should be addressed to the suppliers of those products.

All statements regarding IBM's future direction or intent are subject to change or withdrawal without notice, and represent goals and objectives only.

This information contains examples of data and reports used in daily business operations. To illustrate them as completely as possible, the examples include the names of individuals, companies, brands, and products. All of these names are fictitious and any similarity to the names and addresses used by an actual business enterprise is entirely coincidental.

#### COPYRIGHT LICENSE:

This information contains sample application programs in source language, which illustrate programming techniques on various operating platforms. You may copy, modify, and distribute these sample programs in any form without payment to IBM, for the purposes of developing, using, marketing or distributing application programs conforming to the application programming interface for the operating platform for which the sample programs are written. These examples have not been thoroughly tested under all conditions. IBM, therefore, cannot guarantee or imply reliability, serviceability, or function of these programs. The sample programs are provided "AS IS", without warranty of any kind. IBM shall not be liable for any damages arising out of your use of the sample programs.

## Terms and conditions for product documentation

Permissions for the use of these publications are granted subject to the following terms and conditions.

#### **Applicability**

These terms and conditions are in addition to any terms of use for the IBM website.

#### Personal use

You may reproduce these publications for your personal, noncommercial use provided that all proprietary notices are preserved. You may not distribute, display or make derivative work of these publications, or any portion thereof, without the express consent of IBM.

#### **Commercial use**

You may reproduce, distribute and display these publications solely within your enterprise provided that all proprietary notices are preserved. You may not make derivative works of these publications, or

reproduce, distribute or display these publications or any portion thereof outside your enterprise, without the express consent of IBM.

#### **Rights**

Except as expressly granted in this permission, no other permissions, licenses or rights are granted, either express or implied, to the publications or any information, data, software or other intellectual property contained therein.

IBM reserves the right to withdraw the permissions granted herein whenever, in its discretion, the use of the publications is detrimental to its interest or, as determined by IBM, the above instructions are not being properly followed.

You may not download, export or re-export this information except in full compliance with all applicable laws and regulations, including all United States export laws and regulations.

IBM MAKES NO GUARANTEE ABOUT THE CONTENT OF THESE PUBLICATIONS. THE PUBLICATIONS ARE PROVIDED "AS-IS" AND WITHOUT WARRANTY OF ANY KIND, EITHER EXPRESSED OR IMPLIED, INCLUDING BUT NOT LIMITED TO IMPLIED WARRANTIES OF MERCHANTABILITY, NON-INFRINGEMENT, AND FITNESS FOR A PARTICULAR PURPOSE.

## **IBM Online Privacy Statement**

IBM Software products, including software as a service solutions, ("Software Offerings") may use cookies or other technologies to collect product usage information, to help improve the end user experience, to tailor interactions with the end user, or for other purposes. In many cases no personally identifiable information is collected by the Software Offerings. Some of our Software Offerings can help enable you to collect personally identifiable information. If this Software Offering uses cookies to collect personally identifiable information about this offering's use of cookies is set forth below.

Depending upon the configurations deployed, this Software Offering may use session cookies that collect each user's name, email address, phone number, or other personally identifiable information for purposes of enhanced user usability and single sign-on configuration. These cookies can be disabled, but disabling them will also eliminate the functionality they enable.

If the configurations deployed for this Software Offering provide you as customer the ability to collect personally identifiable information from end users via cookies and other technologies, you should seek your own legal advice about any laws applicable to such data collection, including any requirements for notice and consent.

For more information about the use of various technologies, including cookies, for these purposes, see IBM's Privacy Policy at <a href="mailto:ibm.com/privacy/details">ibm.com/privacy/details</a> in the section entitled "Cookies, Web Beacons and Other Technologies," and the "IBM Software Products and Software-as-a-Service Privacy Statement" at ibm.com/software/info/product-privacy.

## **Policy for unsupported hardware**

Various z/OS elements, such as DFSMS, JES2, JES3, and MVS™, contain code that supports specific hardware servers or devices. In some cases, this device-related element support remains in the product even after the hardware devices pass their announced End of Service date. z/OS may continue to service element code; however, it will not provide service related to unsupported hardware devices. Software problems related to these devices will not be accepted for service, and current service activity will cease if a problem is determined to be associated with out-of-support devices. In such cases, fixes will not be issued.

## Minimum supported hardware

The minimum supported hardware for z/OS releases identified in z/OS announcements can subsequently change when service for particular servers or devices is withdrawn. Likewise, the levels of other software products supported on a particular release of z/OS are subject to the service support lifecycle of those products. Therefore, z/OS and its product publications (for example, panels, samples, messages, and product documentation) can include references to hardware and software that is no longer supported.

- For information about software support lifecycle, see: <a href="IBM Lifecycle Support for z/OS">IBM Lifecycle Support for z/OS</a> (www.ibm.com/software/support/systemsz/lifecycle)
- For information about currently-supported IBM hardware, contact your IBM representative.

#### **Trademarks**

IBM, the IBM logo, and ibm.com are trademarks or registered trademarks of International Business Machines Corp., registered in many jurisdictions worldwide. Other product and service names might be trademarks of IBM or other companies. A current list of IBM trademarks is available at Copyright and Trademark information (www.ibm.com/legal/copytrade.shtml).

UNIX is a registered trademark of The Open Group in the United States and other countries.

## **Glossary**

This glossary defines technical terms and abbreviations used in PSF for z/OS documentation. If you do not find the term you are looking for, see <a href="IBM Glossary of Computing Terms">IBM Glossary of Computing Terms (www.ibm.com/software/globalization/terminology)</a>.

These cross-references are used in this glossary:

#### See

Refers to preferred synonyms or to defined terms for acronyms and abbreviations.

#### See also

Refers to related terms that have similar, but not synonymous, meanings, or to contrasted terms that have opposite or substantively different meanings.

#### Α

#### access control

The process of ensuring that users can access only those resources of a computer system for which they are authorized.

#### C

#### concatenated data set

A group of logically connected data sets that are treated as one data set for the duration of a job step. See also data set, partitioned data set, and library.

#### console

A display station from which an operator can control and observe the system operation.

#### D

#### data set

The major unit of data storage and retrieval, consisting of a collection of data in one of several prescribed arrangements and described by control information to which the system has access. See also file, concatenated data set, partitioned data set, and sequential data set.

#### data set header

A page in printed output that separates multiple data sets or multiple copies of a data set within a print job. See also job header.

#### F

#### file

- 1. A collection of related data that is stored and retrieved by an assigned name. A file can include information that starts a program (program-file object), contains text or graphics (data-file object), or processes a series of commands (batch file).
- 2. See also data set, partitioned data set, sequential data set, and library.

#### font

- 1. A family or assortment of characters of a given size and style, for example, 9-point Bodoni modern. A font has a unique name and might have a registry number.
- 2. A particular type style (for example, Bodoni or Times Roman) that contains definitions of character sets, marker sets, and pattern sets.

#### form definition

An AFP resource object used by PSF that defines the characteristics of the form or printed media, including: overlays to be used, duplex printing, text suppression, the position of composed-text data on the form, and the number and modifications of a page.

#### **FSA**

See functional subsystem application.

#### **FSS**

See functional subsystem.

#### functional subsystem (FSS)

An extension of JES that runs in an address space separate from the JES address space. An FSS provides support for an auxiliary function to JES processing, such as a peripheral device or other component.

#### functional subsystem application (FSA)

- An area within the functional subsystem (FSS) that drives and manages a single printer. FSAs are identified with JES printer definitions.
- 2. An application that uses the support facilities of the functional subsystem (FSS) to communicate with JES.

#### G

#### guaranteed print labeling

A method of print labeling that ensures the integrity of the identification label by preventing the user from changing the label. If attempts are made to override print labeling, printing is stopped, and an audit record is written. See also nonguaranteed print labeling and identification label.

#### Ι

#### identification label

In PSF, a protected set of resources (fonts, overlays, and page segments) that are used to label PSF output for security purposes. See also security label.

#### **Infoprint Server**

An element of z/OS that supports printing on local printers and remote printers in an Internet Protocol or SNA network. With Infoprint Server, users can submit print requests from remote workstations in an Internet Protocol network, from z/OS UNIX System Services applications, from batch applications, from VTAM® applications (such as CICS® or IMS™), and from SAP R/3.

#### J

#### **JCL**

See job control language.

#### **JES**

See Job Entry Subsystem.

#### JES2

An MVS subsystem that receives jobs into the system, converts them to internal format, selects them for processing, processes their output, and purges them from the system. In an installation with more than one processor, each JES2 processor independently controls its job input, scheduling, and output processing. See also Job Entry Subsystem and JES3.

#### JES3

An MVS subsystem that receives jobs into the system, converts them to internal format, selects them for processing, processes their output, and purges them from the system. In complexes that have several loosely coupled processing units, the JES3 program manages processors so that the global processor exercises centralized control over the local processors and distributes jobs to them by using a common job queue. See also Job Entry Subsystem and JES2.

#### iob

A separately executable unit of work.

#### job control language (JCL)

A command language that identifies a job to an operating system and describes the job's requirements.

#### **Job Entry Subsystem (JES)**

An IBM licensed program that receives jobs into the system and processes all output data that is produced by jobs. See also JES2 and JES3.

#### job header

A page in printed output that indicates the beginning of a user job. A user job can contain one or more data sets, or one or more copies of a print job. See also data set header.

#### job separation

The ability to identify job boundaries by placing marks or sheets of paper between successive jobs.

#### job trailer

A page in the printed output that indicates the end of a user job.

#### L

#### library

- 1. A system object that serves as a directory to other objects. A library groups related objects, and allows the user to find objects by name.
- 2. A data file that contains copies of a number of individual files and control information that allows them to be accessed individually.
- 3. A partitioned data set or a series of concatenated partitioned data sets.

#### licensed program

A separately priced program and its associated materials that bear a copyright and are offered to customers under the terms and conditions of a licensing agreement.

#### М

#### media origin

The reference point from which the logical page origin is positioned by the medium map. This point is represented by Xm=0, Ym=0 in the Xm, Ym coordinate system. The media origin is defined relative to the upper-left corner of the form. See also logical page origin. See also .

#### **Multiple Virtual Storage (MVS)**

An IBM operating system that accesses multiple address spaces in virtual storage.

#### Ν

#### nonguaranteed print labeling

Some printers that do not support guaranteed print labeling can still print identification labels, but the integrity of the labels cannot be guaranteed by using PSF. See also guaranteed print labeling.

#### 0

#### OGL

See Overlay Generation Language.

#### operating system (OS)

A collection of system programs that control the overall operation of a computer system.

#### os

See operating system.

#### overlay

- 1. A resource object that contains predefined presentation data, such as text, image, graphics, and bar code data, that can be merged with variable data on a page or form while printing.
- The final representation of a collection of predefined presentation data on a physical medium.

#### Overlay Generation Language (OGL)

An IBM licensed program used for designing objects (such as lines, boxes, shadings, and irregular shapes) for electronic overlays.

#### Р

#### page definition

An AFP resource object used by PSF that defines the rules for transforming line data and XML data into MO:DCA data and text controls, such as width of margins and text orientation.

#### Page Printer Formatting Aid (PPFA)

An IBM licensed program with which to create and store form definitions and page definitions, which are resource objects used for print-job management. These stored objects are used to format printed output.

#### page segment

An AFP resource object containing text, image, graphics, or bar code data that can be positioned on any addressable point on a page or an electronic overlay.

#### parameter

A value or reference passed to a function, command, or program that serves as input or controls actions. The value is supplied by a user or by another program or process.

#### partitioned data set (PDS)

A data set in direct-access storage that is divided into partitions, called members, each of which can contain a program, part of a program, or data. See also sequential data set.

#### **PDS**

See partitioned data set.

#### physical page

A single surface (front or back) of a form.

#### **PPFA**

See Page Printer Formatting Aid.

#### **Printer Control Language (PCL)**

The Hewlett Packard page description language that is used in laser and ink-jet printers.

#### **Printer Inventory**

In Infoprint Server, a set of files that contain information about printers. The Printer Inventory includes such objects as printer definitions, functional subsystem (FSS) definitions, and job selection rules for IP PrintWay $^{\text{\tiny M}}$ .

#### print job

One or more documents submitted in the same job to be printed on the same printer.

#### print labeling

A controlled method of placing identification labels on each page of PSF printed output.

#### **Print Services Facility (PSF)**

An IBM licensed program that manages and controls the input data stream and output data stream required by supported page printers.

#### processor

In a computer, the part that interprets and processes instructions. Two typical components of a processor are a control unit and an arithmetic logic unit.

#### **PSF**

See Print Services Facility.

#### R

#### **RACF**

See Resource Access Control Facility.

#### record

- 1. In programming languages, an aggregate that consists of data objects, possibly with different attributes, that typically have identifiers attached to them. In some programming languages, records are called structures.
- 2. A group of related data, words, or fields treated as a unit, such as one name, address, and telephone number.

#### resource

A collection of printing instructions used, in addition to the print data set, to produce the printed output. Resources include coded fonts, font character sets, code pages, page segments, overlays, form definitions, and page definitions.

#### **Resource Access Control Facility (RACF)**

An IBM licensed program that provides for access control by identifying users to the system, verifying users of the system, authorizing access to protected resources, logging unauthorized attempts to enter the system, and logging accesses to protected resources.

#### S

#### security definition

A member containing the definitions for one identification label. These definitions include instructions for the overlay name, and the size and origin of paper to be used.

#### security definitions library

A partitioned data set or a series of concatenated partitioned data sets that contain the security definitions for an entire system.

#### security label

In a trusted computing base, a label used to maintain multiple levels of security on a system. This label is a combination of a security class and a security level. See also identification label.

#### security overlay

An overlay, such as one created by use of Overlay Generation Language, that resides in a secure library and is used to place security resources on a page.

#### separator page

An identifying sheet of paper between successive jobs. See also job header and job trailer.

#### sequential data set

A data set whose records are organized on the basis of their successive physical positions, such as on magnetic tape. See also partitioned data set.

#### **SMF**

See System Management Facilities.

#### SMF type 6 record

A record that PSF uses to record data for each print data set.

#### spool

The system function of putting files or jobs into disk storage for later processing or printing. An abbreviation for *simultaneous peripheral operations online*.

#### spool file

- 1. A file containing output that has been saved for later processing.
- 2. A file that is used in the transmission of data among devices.

#### spooling

The sending of data to auxiliary storage for later processing. The most common spooling application is print spooling.

#### statement

- In programming languages, a language construct that represents a step in a sequence of actions or a set of declarations.
- 2. An instruction in a program or procedure.

#### **System Management Facilities (SMF)**

A component of z/OS that collects and records a variety of system and job-related information. Examples of information collected by SMF are statistics, accounting information, and performance data.

#### Т

#### terminal

In data communication, a device, typically equipped with a keyboard and display device, capable of sending and receiving information.

#### trusted computing base

The part of the system that contains all the elements that support the security policy of the system. The trusted computing base includes all hardware, microcode, and software that protect information on the system.

#### U

#### **UPA**

See user printable area.

#### user ID

See user identifier.

#### user identifier

A string of characters that uniquely identifies a user to a system.

#### user printable area (UPA)

The area within the valid printable area (VPA) where user-generated data can print without causing an exception condition. See also valid printable area.

#### ٧

#### valid printable area (VPA)

The intersection of the current logical page or current overlay with the physical page in which printing is allowed. See also user printable area.

#### **VPA**

See valid printable area.

#### X

#### Xm, Ym coordinate system

The media coordinate system.

#### Ζ

#### z/OS

An IBM mainframe operating system that uses 64-bit real storage.

# **Bibliography**

This bibliography lists the titles of publications containing additional information about PSF, AFP, the z/OS operating system, and related products.

The titles and order numbers might change from time to time. To verify the current title or order number, consult your IBM marketing representative.

You can obtain many of the publications listed in this bibliography from the AFP Consortium Publications (afpcinc.org/publications) and the z/OS Internet Library (www.ibm.com/servers/resourcelink/svc00100.nsf/pages/zosInternetLibrary).

## **Advanced Function Presentation (AFP)**

| Publication                                                               | Order Number |
|---------------------------------------------------------------------------|--------------|
| Advanced Function Presentation: Programming Guide and Line Data Reference | S544-3884    |
| AFP Consortium: AFP Color Management Architecture (ACMA)                  | AFPCC        |
| AFP Toolbox User's Guide                                                  | S544-5292    |
| Bar Code Object Content Architecture Reference                            | AFPC-0005    |
| Color Management Object Content Architecture Reference                    | AFPC-0006    |
| Font Object Content Architecture Reference                                | AFPC-0007    |
| Graphics Object Content Architecture for AFP Reference                    | AFPC-0008    |
| Guide to Advanced Function Presentation                                   | G544-3876    |
| Image Object Content Architecture Reference                               | AFPC-0003    |
| Intelligent Printer Data Stream Reference                                 | AFPC-0001    |
| Mixed Object Document Content Architecture Reference                      | AFPC-0004    |
| Overlay Generation Language/370 User's Guide and Reference                | S544-3702    |
| Presentation Text Object Content Architecture Reference                   | AFPC-0009    |

# Index

| A                                                                         | DPAGELBL parameter 19                             |
|---------------------------------------------------------------------------|---------------------------------------------------|
| accessibility                                                             | E                                                 |
| contact IBM <u>33</u>                                                     | _                                                 |
| features 33                                                               | enabling print labeling <u>16</u>                 |
| activating print labeling with RACF 17                                    | error messages, interpreting 23                   |
| activating security labeling checking 17                                  | exits for assembling separator pages 16           |
| adding user IDs to RACF profiles 17                                       |                                                   |
| allocating security resource libraries 15                                 | F                                                 |
| allocating the security definitions library <u>10</u>                     | F                                                 |
| areas, physical page 2                                                    | feedback xi                                       |
| assembling separator pages <u>16</u>                                      | Todabaok <u>Al</u>                                |
| assistive technologies <u>33</u>                                          |                                                   |
| attributes for security definitions library 10                            | G                                                 |
| auditing printing 22                                                      | green and a green to be also green at 1.          |
| auditing PSF output for security $\underline{3}$                          | guaranteed print labeling <u>16</u>               |
| C                                                                         | н                                                 |
|                                                                           |                                                   |
| commands, RACF                                                            | hardware, trusted <u>5</u>                        |
| PERMIT <u>17</u>                                                          |                                                   |
| RDEFINE 17                                                                | I                                                 |
| REFRESH <u>17</u>                                                         | -                                                 |
| SETROPTS 17                                                               | identification labels                             |
| computing base, trusted <u>3</u>                                          | description of 1                                  |
| consoles, defining security <u>15</u>                                     | layout for 2, 29                                  |
| contact                                                                   | printing correct 21                               |
| z/OS <u>33</u>                                                            | Infoprint Server Printer Inventory, specifying 19 |
| creating RACF profiles <u>17</u>                                          | initialization parameters, updating 18            |
| creating security overlays <u>10</u>                                      | installation exits for separator pages 16         |
|                                                                           | installing PSF 9                                  |
| D                                                                         | interpreting error messages 23                    |
| data definition names, defining 21                                        | _                                                 |
| data definition names, defining <u>21</u><br>DD statements                | J                                                 |
| SDEF240                                                                   | JEC managed interpreting 22                       |
| SDEF300 21                                                                | JES messages, interpreting 23                     |
| SFONT300 21                                                               |                                                   |
| SOVLY300 21                                                               | K                                                 |
| SPSEG300 21                                                               |                                                   |
| SDEFDD 21                                                                 | keyboard                                          |
| SFONT240 21                                                               | navigation <u>33</u>                              |
| SFONTDD 21                                                                | PF keys <u>33</u>                                 |
| SOVLY240 21                                                               | shortcut keys <u>33</u>                           |
| SOVLYDD 21                                                                |                                                   |
| SPSEG240 21                                                               | L                                                 |
| SPSEGDD 21                                                                | -                                                 |
| defaults, overriding print labeling 22                                    | Label data pages parameter 19                     |
| defining                                                                  | Label separator pages parameter 19                |
| security consoles 15                                                      | label, security 1, 5                              |
| security definitions library 11                                           | layout, security page 29                          |
| security definitions library <u>11</u><br>security resources 15           | libraries                                         |
| security resources <u>15</u><br>security-related data definition names 21 | attributes for 10                                 |
| deleting security resources 17                                            | defining security definitions 11                  |
| designing pages for print labeling 9                                      | defining security resource 15                     |
| diagnosing print labeling problems 23                                     | loading security resources 17                     |
| distributing secure PSF output 3                                          | _                                                 |
| alonibating occurs i or output o                                          |                                                   |

| M                                                     | print labeling function (continued)                                                |
|-------------------------------------------------------|------------------------------------------------------------------------------------|
| and into initial PCF with a pint labeling and blad 20 | using 9                                                                            |
| maintaining PSF with print labeling enabled 22        | Print Services Facility (PSF)                                                      |
| messages, interpreting <u>23</u>                      | auditing printing 22                                                               |
|                                                       | distributing secure output 3                                                       |
| N                                                     | error messages, interpreting 23                                                    |
|                                                       | installing 9                                                                       |
| names, system-defined paper 31                        | maintaining with print labeling enabled 22, 23                                     |
| navigation                                            | printer support in 9<br>processing differences with print labeling 17              |
| keyboard 33                                           | security auditing of output 3                                                      |
| nonguaranteed print labeling 16                       | security additing of output <u>s</u>                                               |
| numbering, random job $\underline{3}$                 | using print labeling 9                                                             |
|                                                       | printable area considerations 18                                                   |
| 0                                                     | printable areas on a physical page                                                 |
|                                                       | print labeling function                                                            |
| OUTPUT statement for overriding defaults 22           | UPA 2                                                                              |
| overlays, creating security <u>10</u>                 | PRINTDEV statement parameters 19, 21                                               |
| overriding print labeling defaults <u>22</u>          | Printer Inventory parameters 19                                                    |
|                                                       | printer support for print labeling 9                                               |
| P                                                     | problems, diagnosing print labeling 23                                             |
|                                                       | processing differences with print labeling 17                                      |
| page layout template <u>29</u>                        | profiles, creating RACF 17                                                         |
| pages, designing for print labeling <u>9</u>          | PSFMPL option 17                                                                   |
| paper names, system-defined <u>31</u>                 | publications, related 47                                                           |
| PAPERNAM parameter 31                                 |                                                                                    |
| parameters and options                                | R                                                                                  |
| DD statement 21                                       | K                                                                                  |
| PAPERNAM 31                                           | RACF                                                                               |
| PRINTDEV statement 19, 21                             | adding user IDs to profiles 17                                                     |
| Printer Inventory 19                                  | profiles, creating 17                                                              |
| PSFMPL <u>17</u><br>SECLABEL 21                       | refreshing 17                                                                      |
| SECLABEL in RACF 17                                   | random numbering for print labeling 3                                              |
| security definitions library 10                       | RDEFINE command <u>17</u>                                                          |
| PERMIT command 17                                     | refreshing RACF <u>17</u>                                                          |
| physical page, printable area 2                       | related publications <u>47</u>                                                     |
| print job, submitting secure 21                       | resources                                                                          |
| print labeling function                               | defining security <u>15</u>                                                        |
| activating with PSFMPL 17                             | loading and deleting security 17                                                   |
| allocating the security definitions library 10        | Restrict printable area parameter 19                                               |
| assembling separator pages 16                         | rules for defining a security definitions member <u>13</u>                         |
| defining                                              |                                                                                    |
| security consoles 15                                  | S                                                                                  |
| security definitions library 11                       |                                                                                    |
| security resource libraries 15                        | sample security definitions member 13                                              |
| designing pages 9                                     | SDEF240 parameter 21                                                               |
| diagnosing problems 23                                | SDEF300 parameter 21                                                               |
| enabling <u>16</u>                                    | SDEFDD parameter 21                                                                |
| guaranteed <u>16</u>                                  | SECLABEL option in RACF 17                                                         |
| installing PSF <u>9</u>                               | SECLABEL parameter 21                                                              |
| maintaining PSF with print labeling enabled 22        | secure print jobs, submitting 21                                                   |
| nonguaranteed <u>16</u>                               | secure PSF output, distributing 3                                                  |
| overriding defaults <u>22</u>                         | security auditing of PSF output <u>3</u><br>security consoles, defining <u>1</u> 5 |
| page template 29                                      | security definitions library                                                       |
| printer support for 9                                 | allocating 10                                                                      |
| PSF processing differences <u>17</u>                  | attributes 10                                                                      |
| random numbering of printed output 3                  | defining 11                                                                        |
| security auditing of output 3                         | rules for defining a member 13                                                     |
| security-related PSF tasks 5                          | sample member 13                                                                   |
| submitting secure print jobs <u>21</u>                | syntax for members 11                                                              |
| trusted computing base components 3                   | security label 1, 5                                                                |
| understanding 1                                       | security overlays, creating 10                                                     |
| updating initialization parameters 18                 | 2 - 2 - 1 - 1 - 1 - 1 - 1 - 1 - 1 - 1 -                                            |

```
security page layout 29
security resource library, allocating and defining 15
security resources, loading and deleting 17
security-related messages, interpreting 23
security-related tasks 5
sending to IBM
    reader comments xi
separator pages, assembling 16
SETROPTS command 17
SFONT240 parameter 21
SFONT300 parameter 21
SFONTDD parameter 21
shortcut keys 33
SMF type 6 record auditing 22
software, trusted 4
SOVLY240 parameter 21
SOVLY300 parameter 21
SOVLYDD parameter 21
SPAGELBL parameter 19
SPSEG240 parameter 21
SPSEG300 parameter 21
SPSEGDD parameter 21
submitting secure print jobs 21
syntax for security definitions member 11
SYSAREA parameter 19
system-defined paper names 31
T
tasks, security-related 5
trusted computing base
    hardware 5
    software 4
    users 5
U
UPA 2
updating initialization parameters 18
user IDs, adding to RACF profiles 17
user interface
    ISPF 33
    TSO/E 33
user security label 5
```

user-printable area 2

# 

S550-0434-04

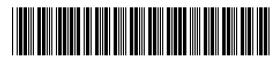